**Tivoli Directory Integrator (TDI)** The Best Free Tool You've Never Heard Of (The Developer's Perspective)

> **Marie ScottThomas "Duffbert" Duff**

*The Consultant In Your Pocket Series*

## **Agenda**

- **Introduction to TDI architecture/concepts**
- Discuss TDI entitlement
- **•** Install TDI
- Example Import CSV data into a Notes database
- Example Export Notes database data as XML
- Resources

#### **IBM Tivoli® Directory Integrator®:**

"Tivoli Directory Integrator (TDI) is a graphical integration toolkit for accessing and detecting changes in practically any type of system, data store, protocol, or API. It also lets you transform, filter, and validate this data before driving it to the output targets of your choosing."

Source: Redpaper IBM Lotus Domino Integration Using IBM Tivoli Directory RedpaperIBM Integrator

•**Use for migration** •**Use for integration**•**Use for synchronization**

## **TDI Architecture**

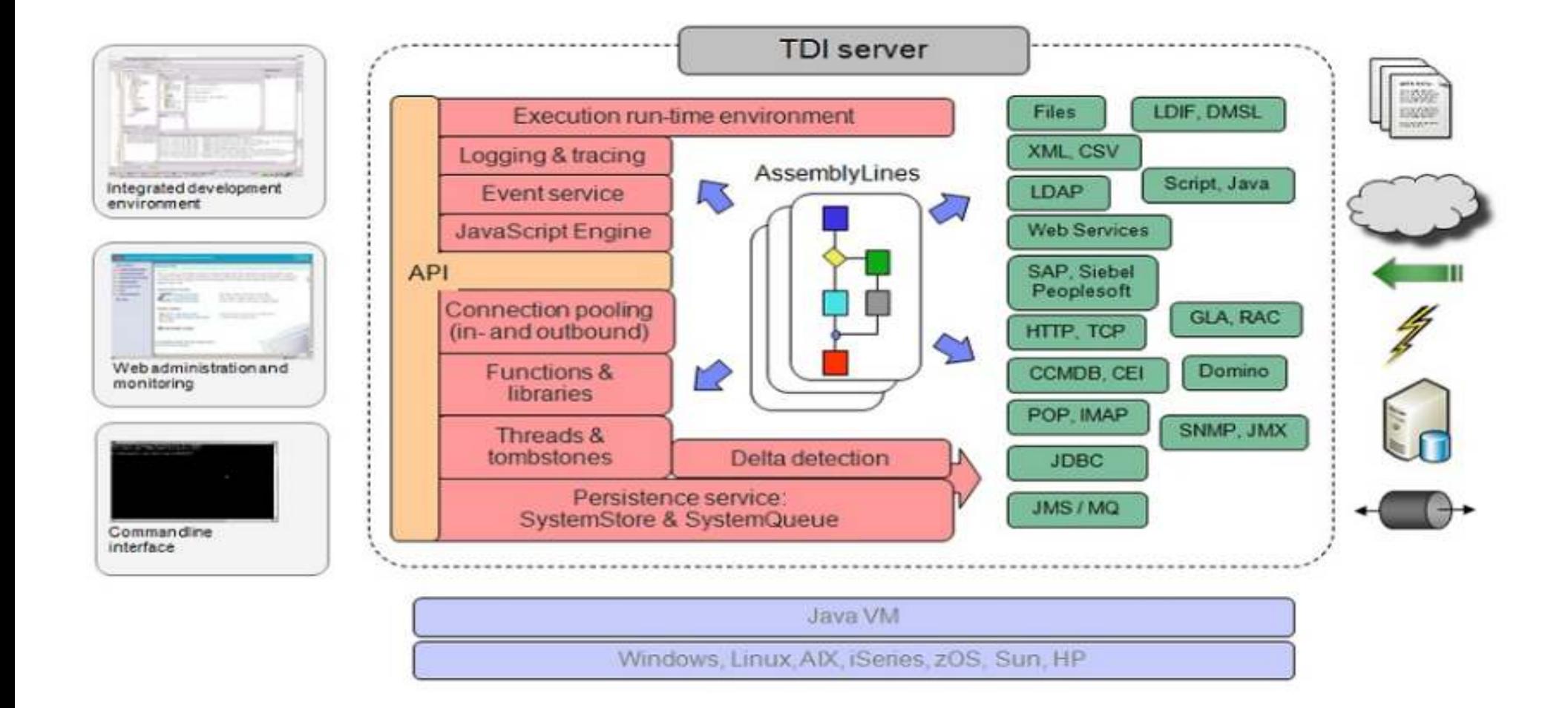

## **What Will TDI Connect To?**

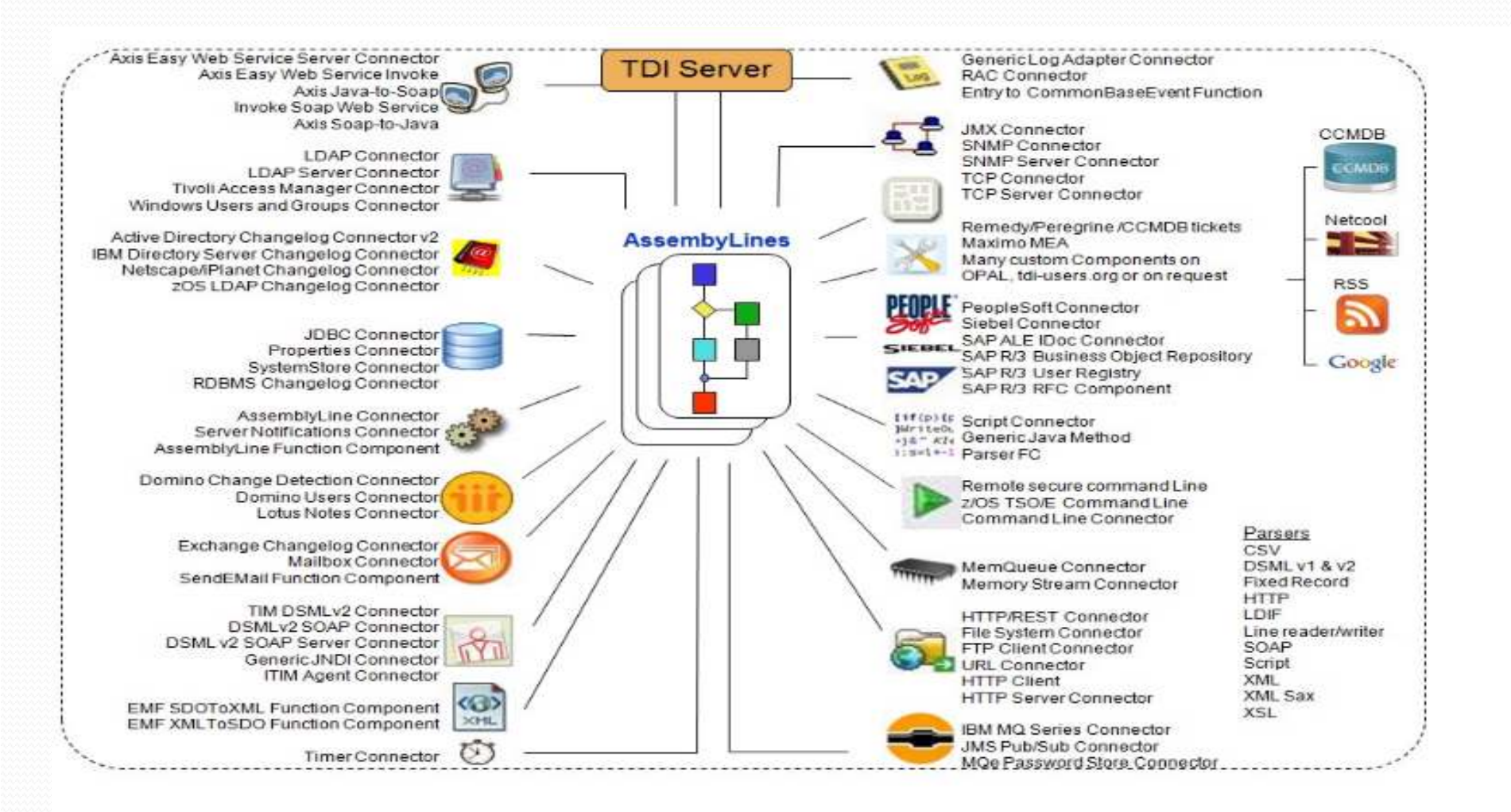

# **TDI Definitions/Concepts (Part 1)**

•An **AssemblyLine,** just like a factory assembly line, is what TDI uses to identify, move, transform, push, pull or synch data between various **Data Sources**. TDI can run any number of these AssemblyLines at any given time. These AssemblyLines are what the developers and administrators of TDI will put together to accomplish their data needs.

•A **Data Source** is the data system or group of data objects that you are going to connect via the AssemblyLine. And a **Connector** acts as your means of setting up a logical connection to the **Data Source**.

# **TDI Definitions/Concepts (Part 2)**

•**Connectors** use authenticated processes like LDAP, DIIOP, JDBC, AD, etc., that provide dialog boxes for configuring exactly how the **Data Source** will be accessed. These are batch or event-driven processes that handle the identification, routing, and transformation of data between data sources.

#### **•**Within the **Data Source** are **Entries**.

•**Entries** are the "data buckets" - these are the data objects. •Each entry may have **Attributes** – or sub parts.

•**Attributes** describe and or contain the data values from the various data sources that you're linking together in the AssemblyLine. **Values** are the objects that contain the actual data values that are being stored and transported through the AssemblyLine.

•**Entries** contain **Attributes** and **Attributes** contain **Values**

# **TDI Definitions/Concepts (Part 3)**

- $\bullet$ **Work Entry** – entry that is being manipulated in the AssemblyLine
- $\bullet$ **Conn Entry** – entry that is the local work store for each Connector
- $\bullet$  **Attribute Map** – links the data movement between the Conn Entry and Work Entry for each Connector.

# **TDI AssemblyLine Overview**

Notes Database (DATASOURCE)

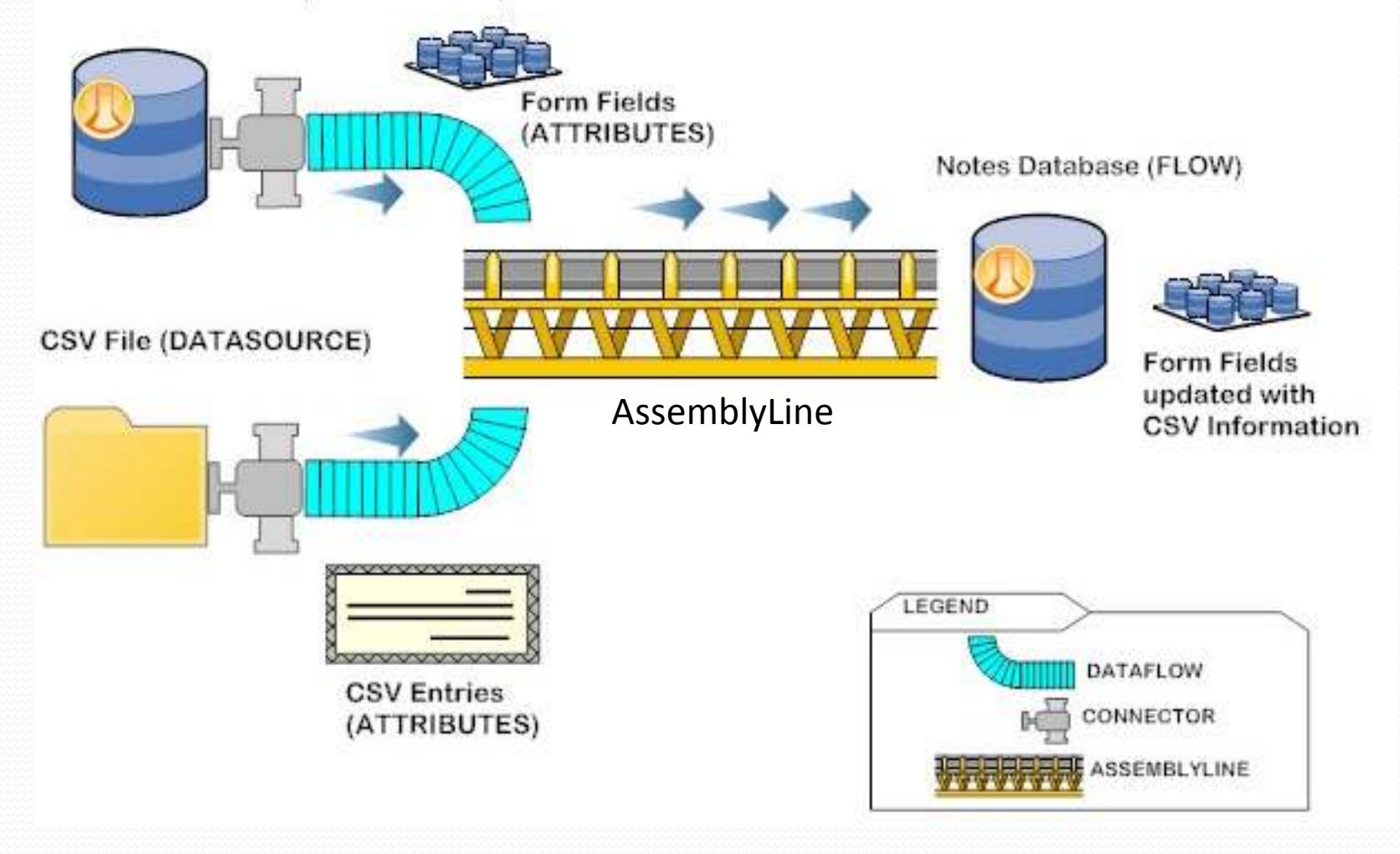

# **TDI Entitlement – "It's free!"**

- Domino license holders are entitled to TDI
- Check your IBM Passport Advantage download site
- **Remember to visit IBM Fix Central for TDI Fixpack** downloads.
- AssemblyLine should include Domino as a data source
- For additional information go to:
	- $\bullet$ http://www-01.ibm.com/software/lotus/notesanddomino/additionalswentitlements.html

#### **Finding TDI on the IBM Passport Advantage Site**

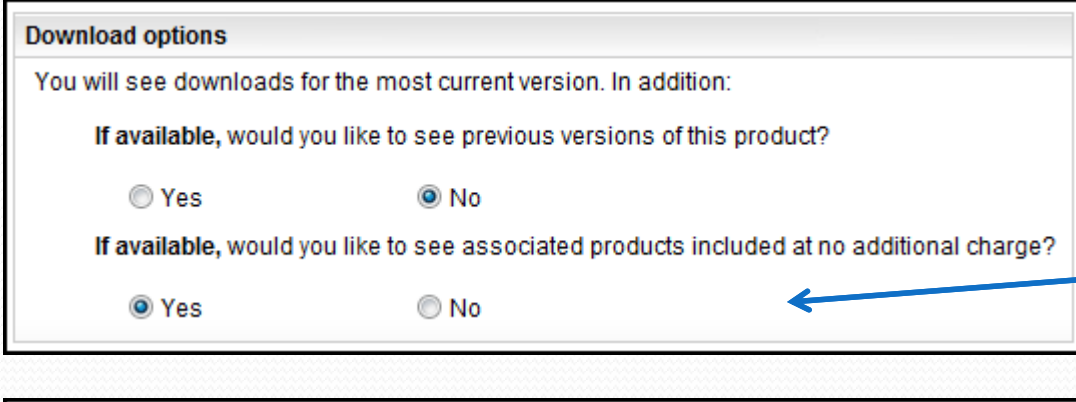

#### Select optional downloads, if desired

Additional software, which you may or may not require, is bundled with your main product (at no additional charge) and is available for downloading. Refer to the license agreements for specifics.

Associated products included at no additional charge

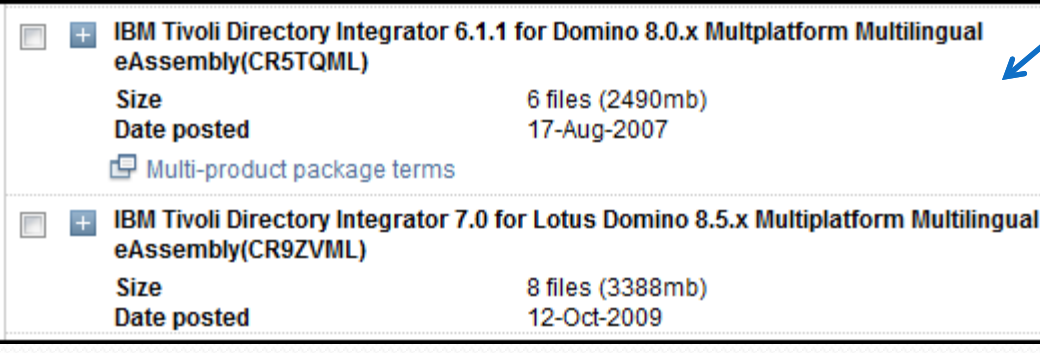

- 1. Select your Domino software type
- 2. Next screen be sure to select the Download options – "If available would you like to see associated products included at no additional charge."
- 3. Expand the "Associated products included at no additional charge" selection
- 4. Choose the version of TDI you'd like to download

# **Installing TDI**

- TDI 7.0 and 6.1 currently supported versions
- We're going to cover 7.0 in our slides
- Let's get started!

### Use the install\_tdiv70\_win\_x86.exe instead of launchpad.exe... It works better

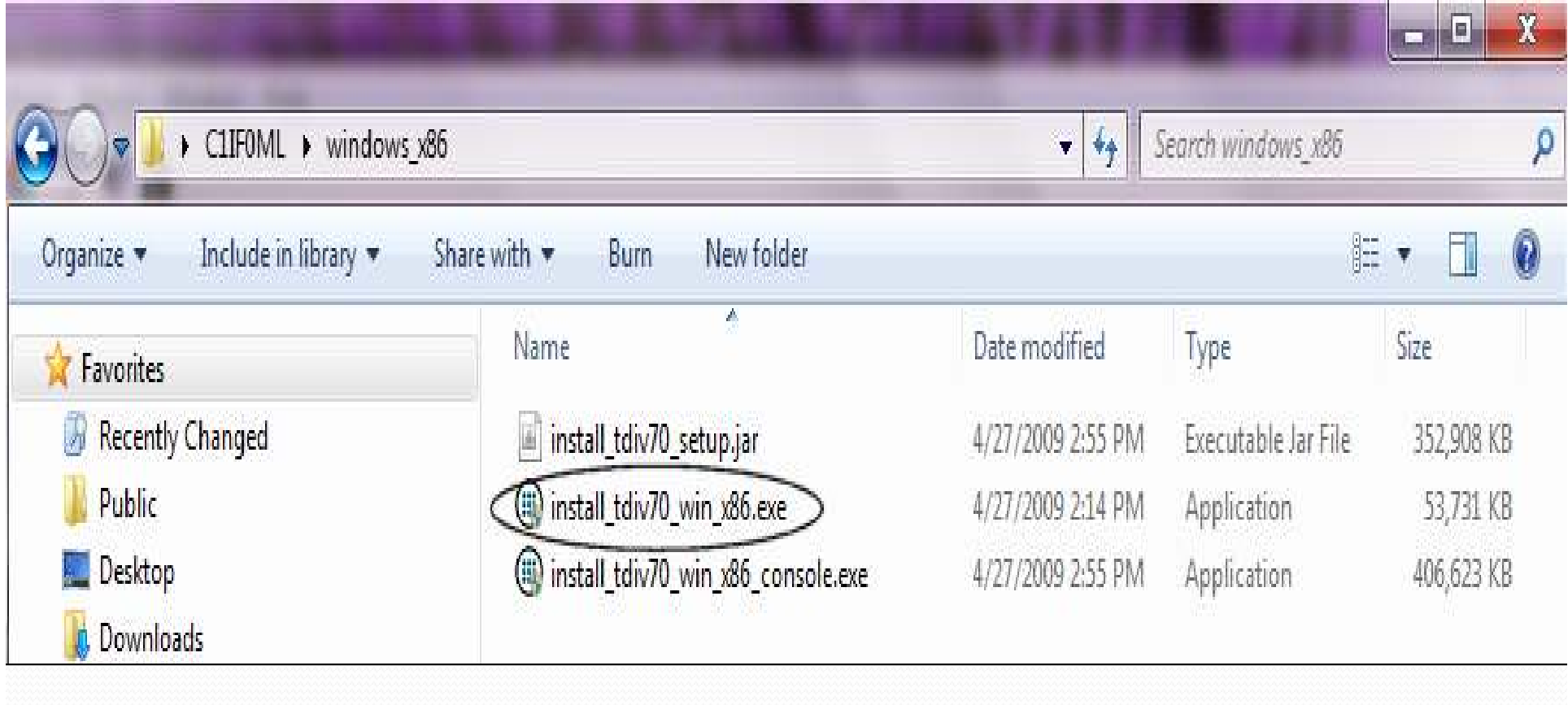

#### If you want to have console start at bootup...

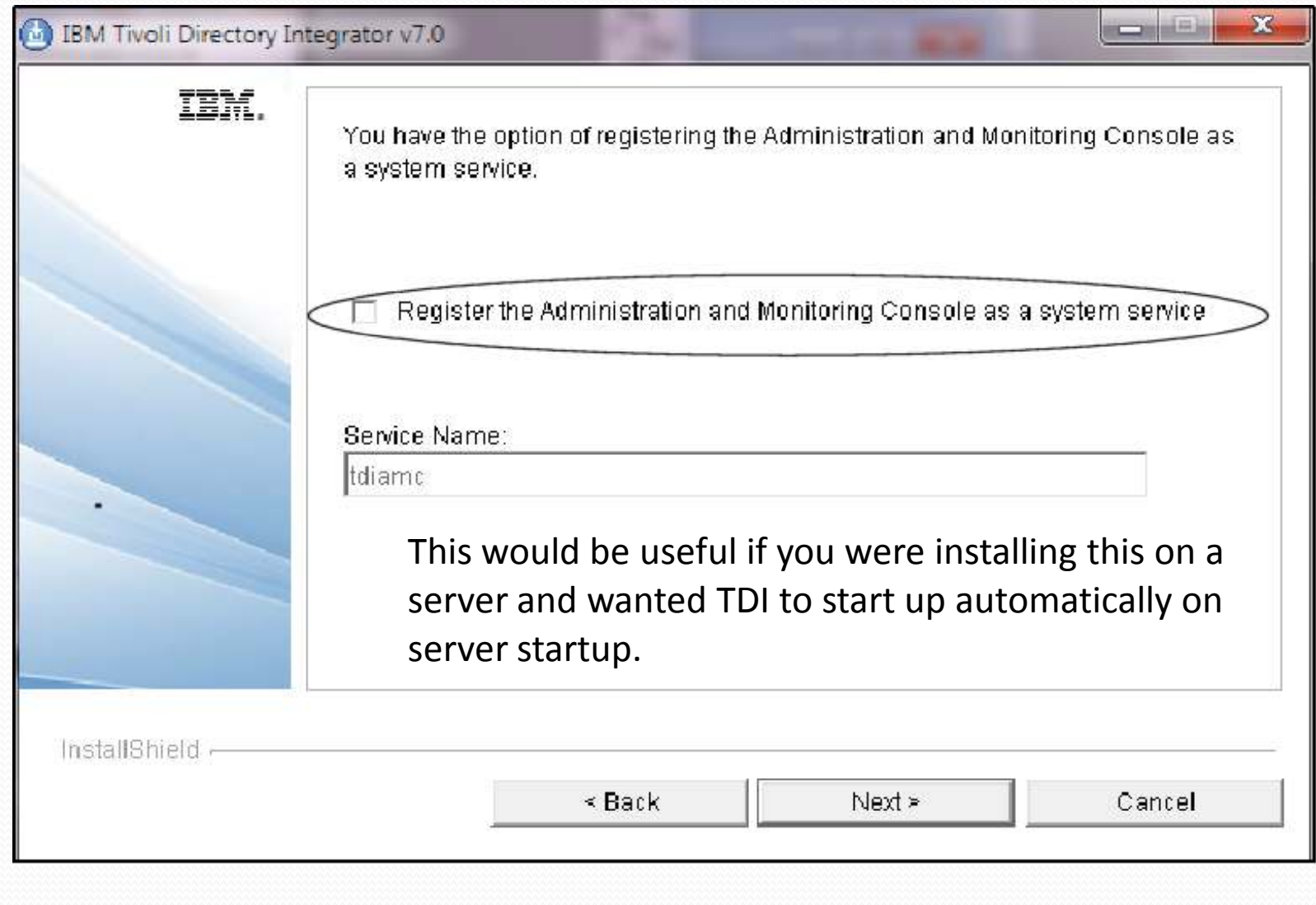

#### You might see this if TDI was previously installed...

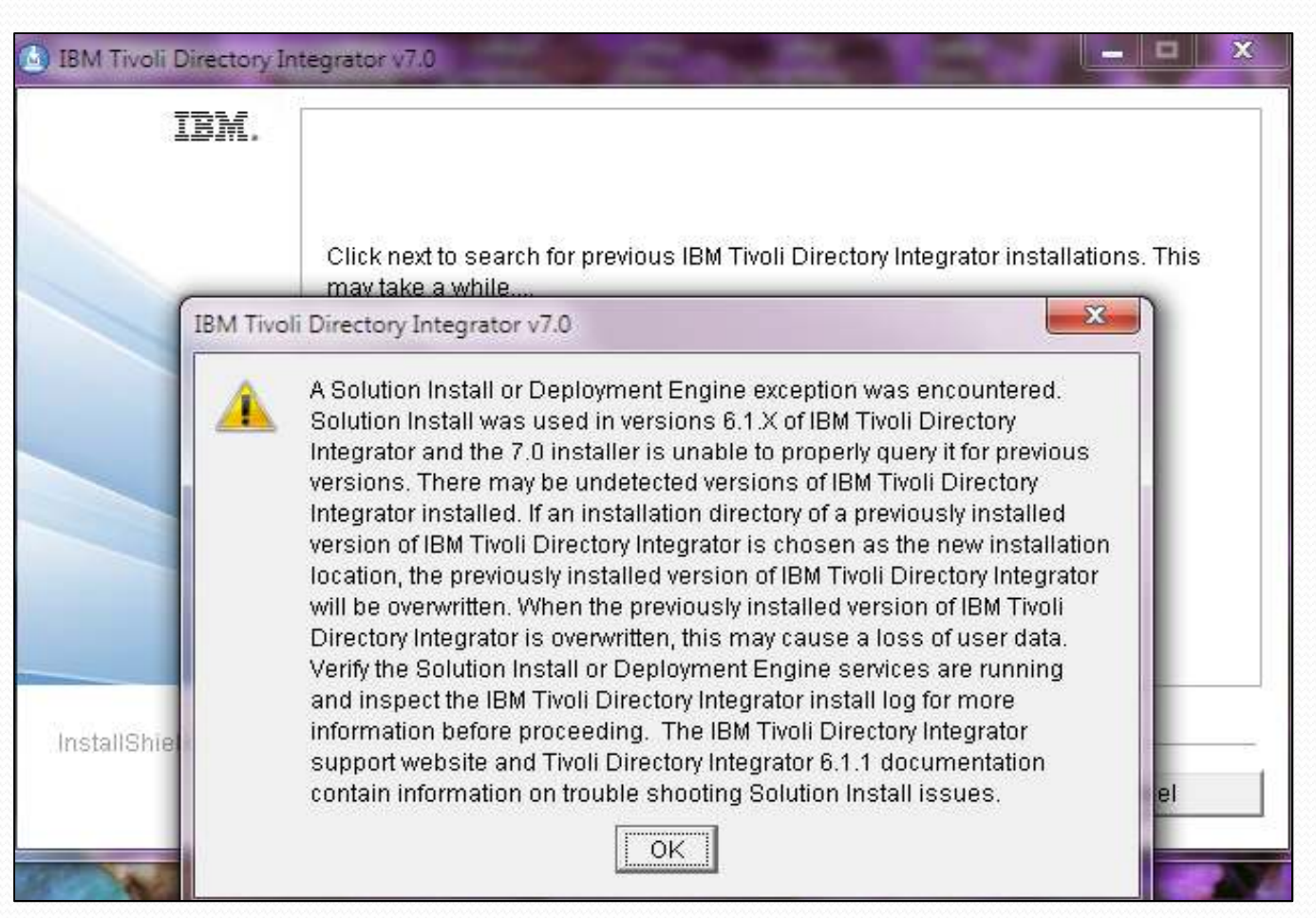

This seems to be quite common on install, even when I think I have everything "cleaned up". So long as you're not upgrading, you can ignore it.

#### Choose your install directory...

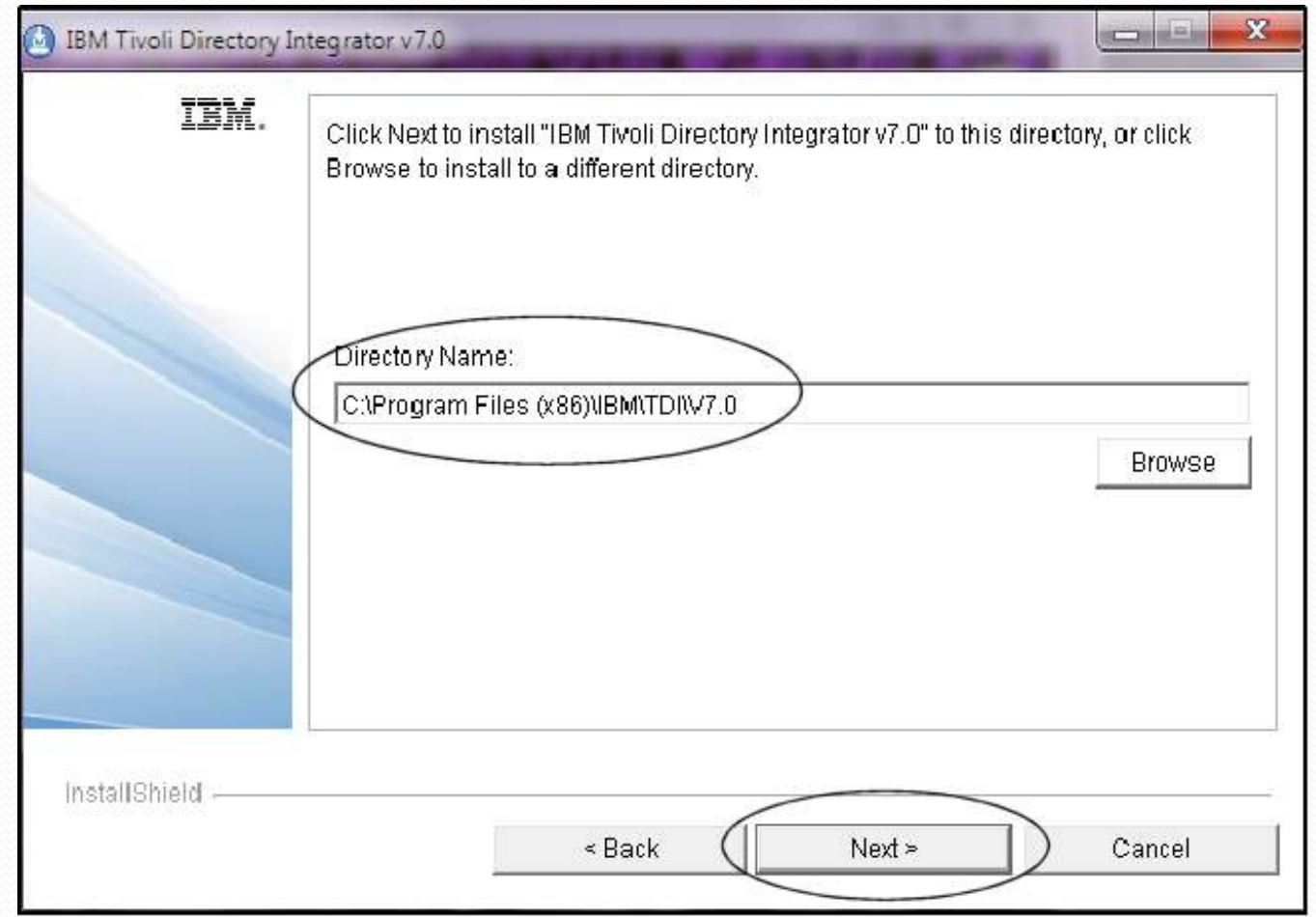

This is my default directory when installing onto a Microsoft Windows 7 platform on my laptop

#### Installing everything (disk space is cheap!)

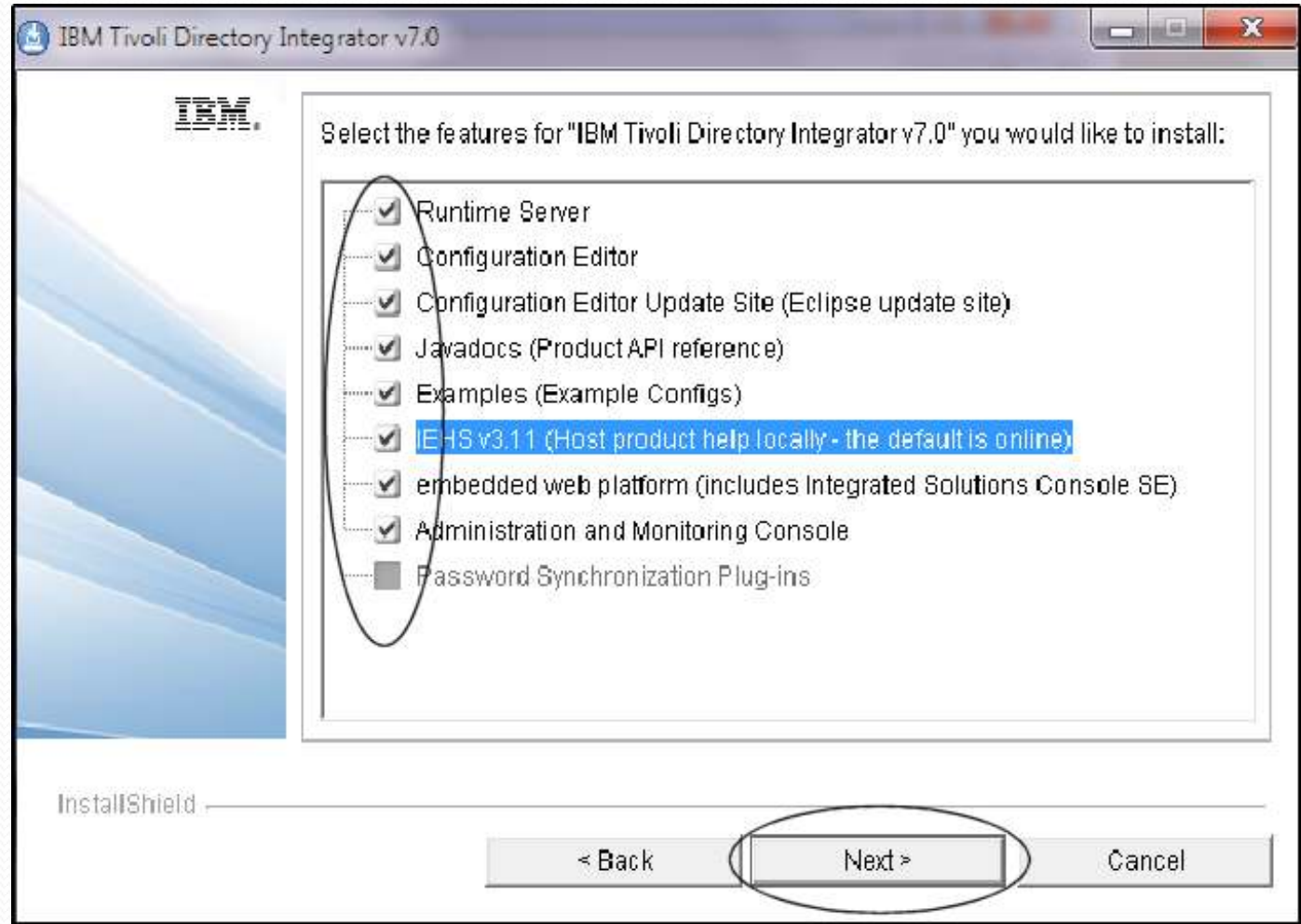

A true server installation would leave out Javadocs, examples, and IEHS. I'm installing here so that I have access to everything locally.

#### Choose your solutions directory...

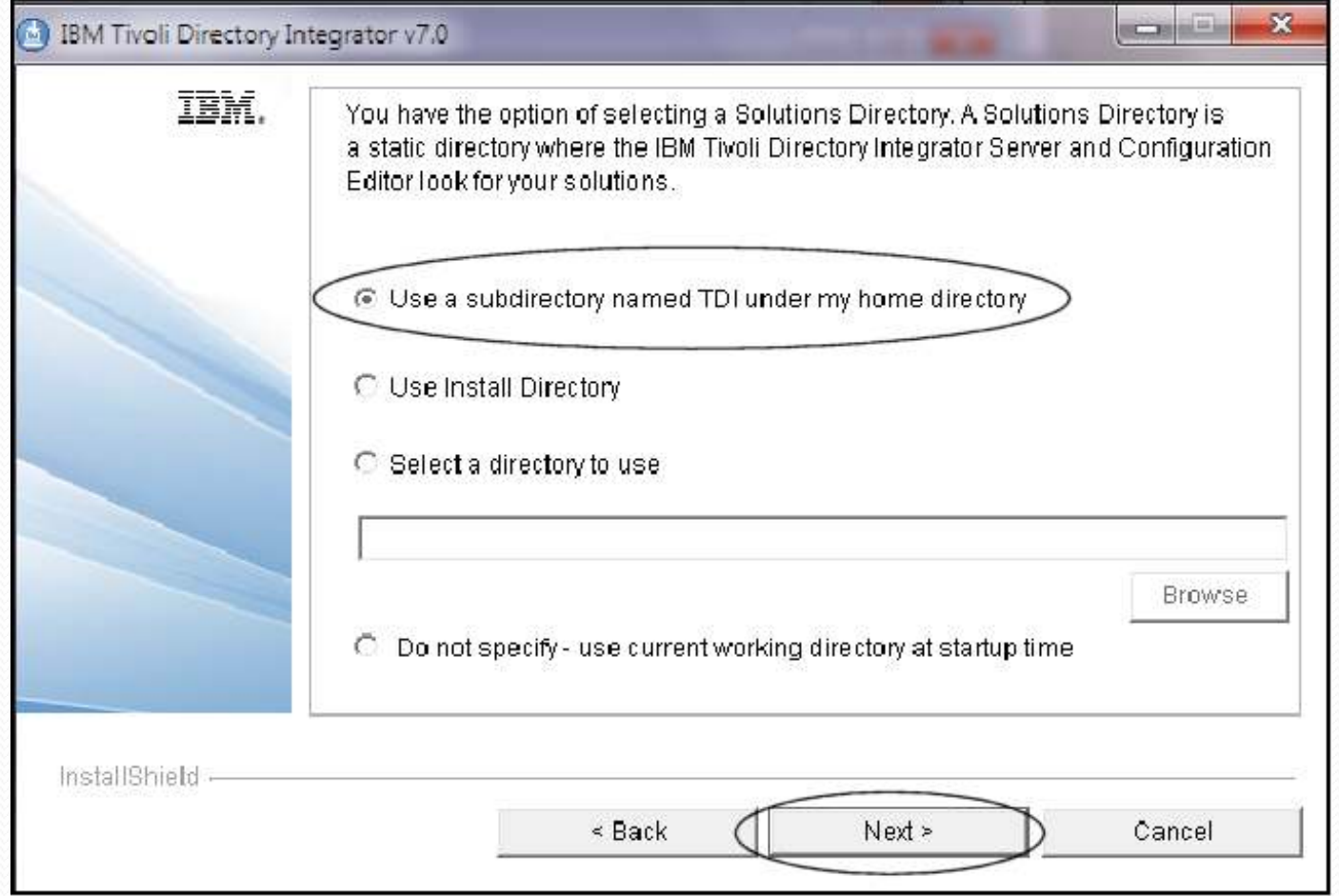

You will have a chance to change this when you start up TDI. Your AssemblyLines and jobs will be stored in this directory.

#### Select the embedded console...

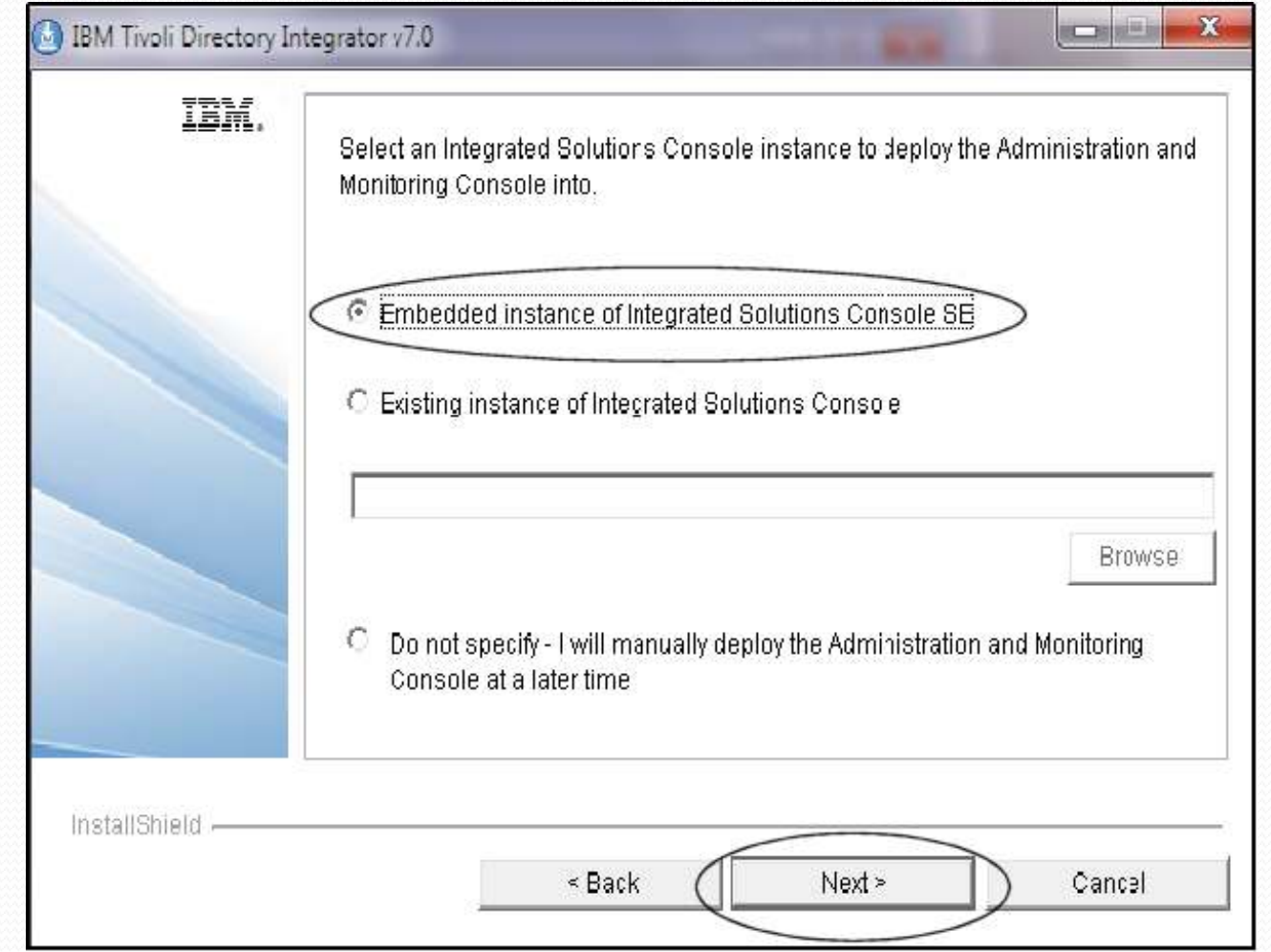

Again, choosing this for local installation and no existing ISC anywhere.

### Taking the default ports for TDI...

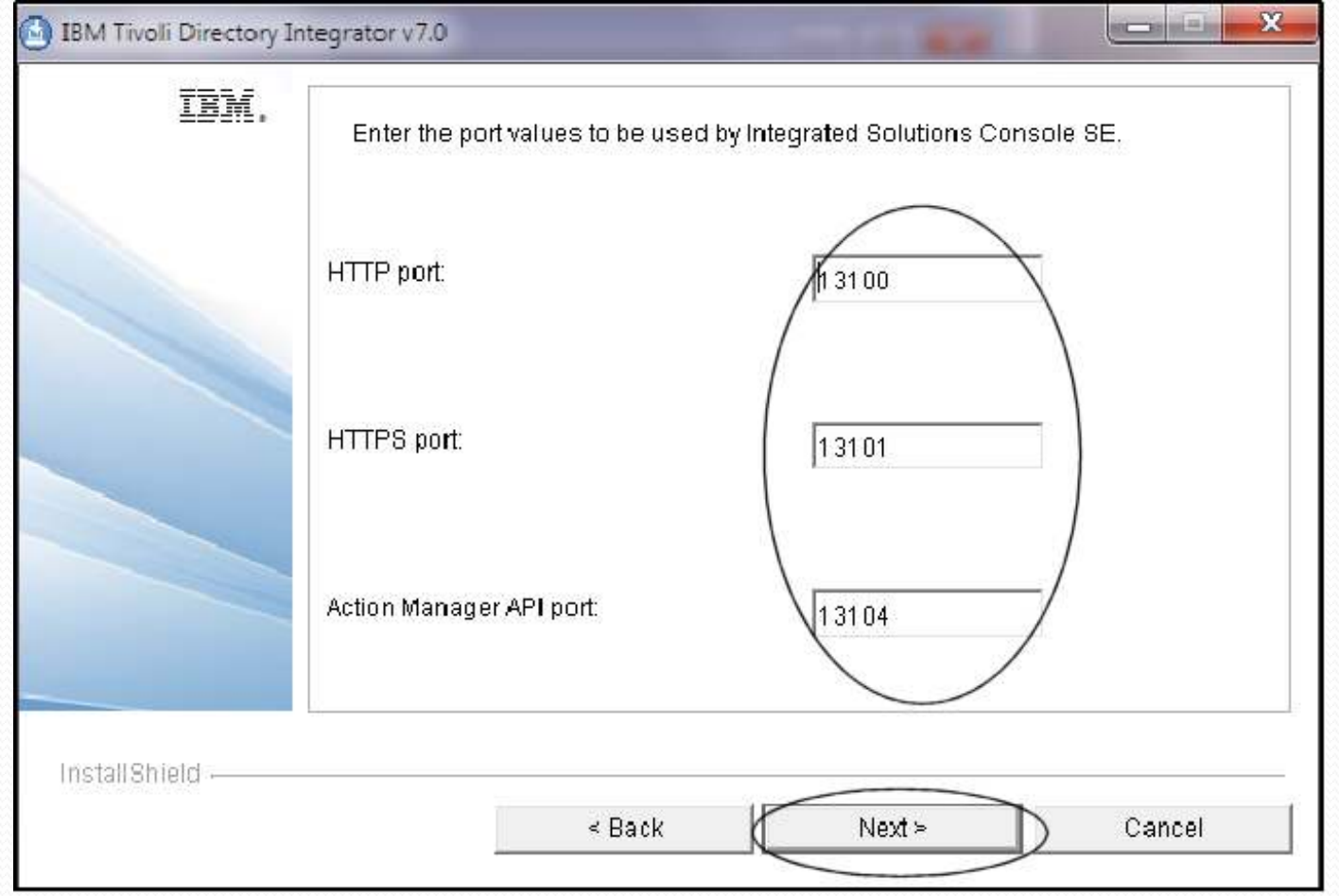

#### If all goes well, you're good to go!

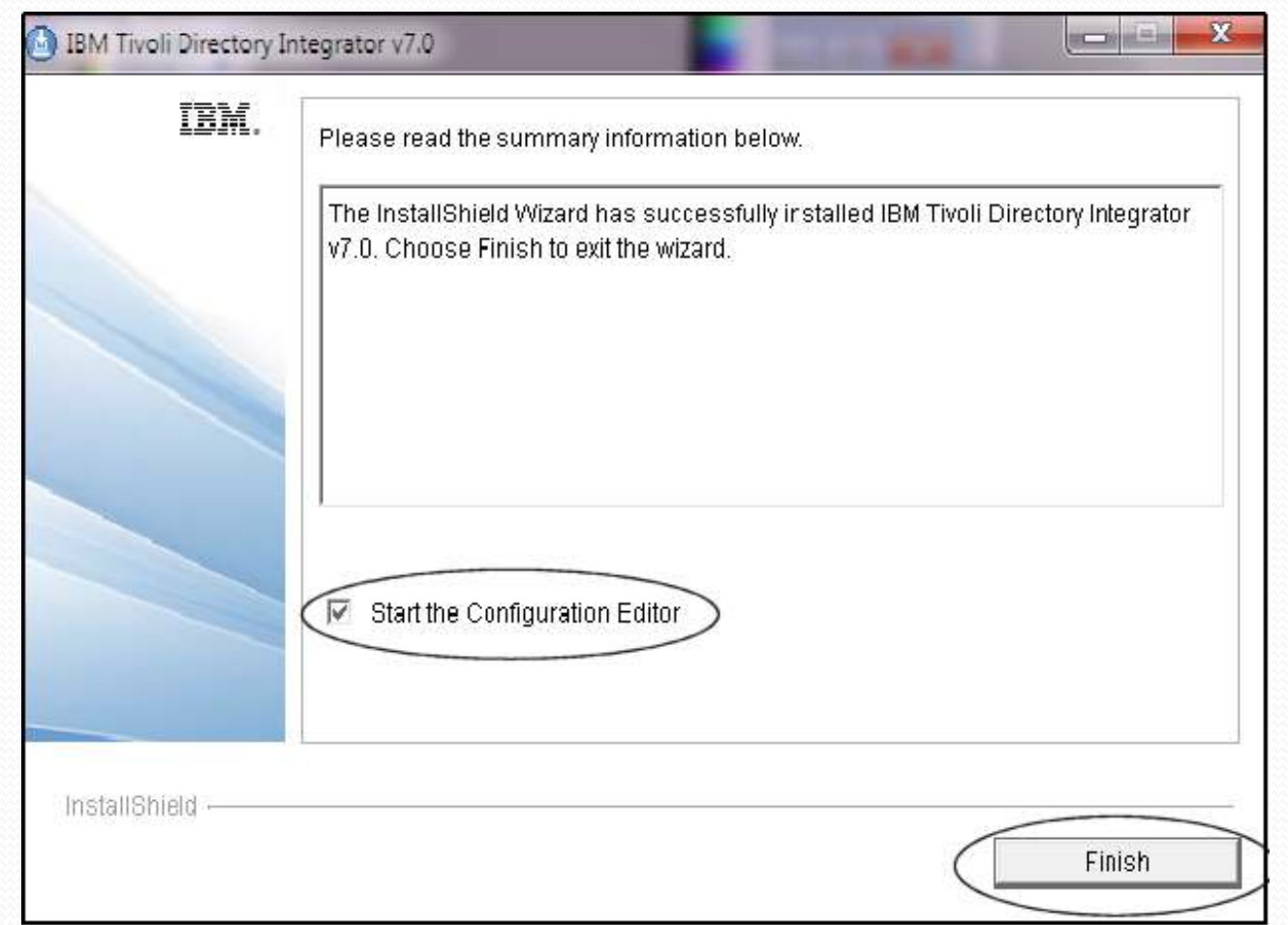

Since we're going directly into testing to see if TDI starts up, the Start the Configuration Editor option can remain selected.

#### Starting up TDI and selecting my solution directory

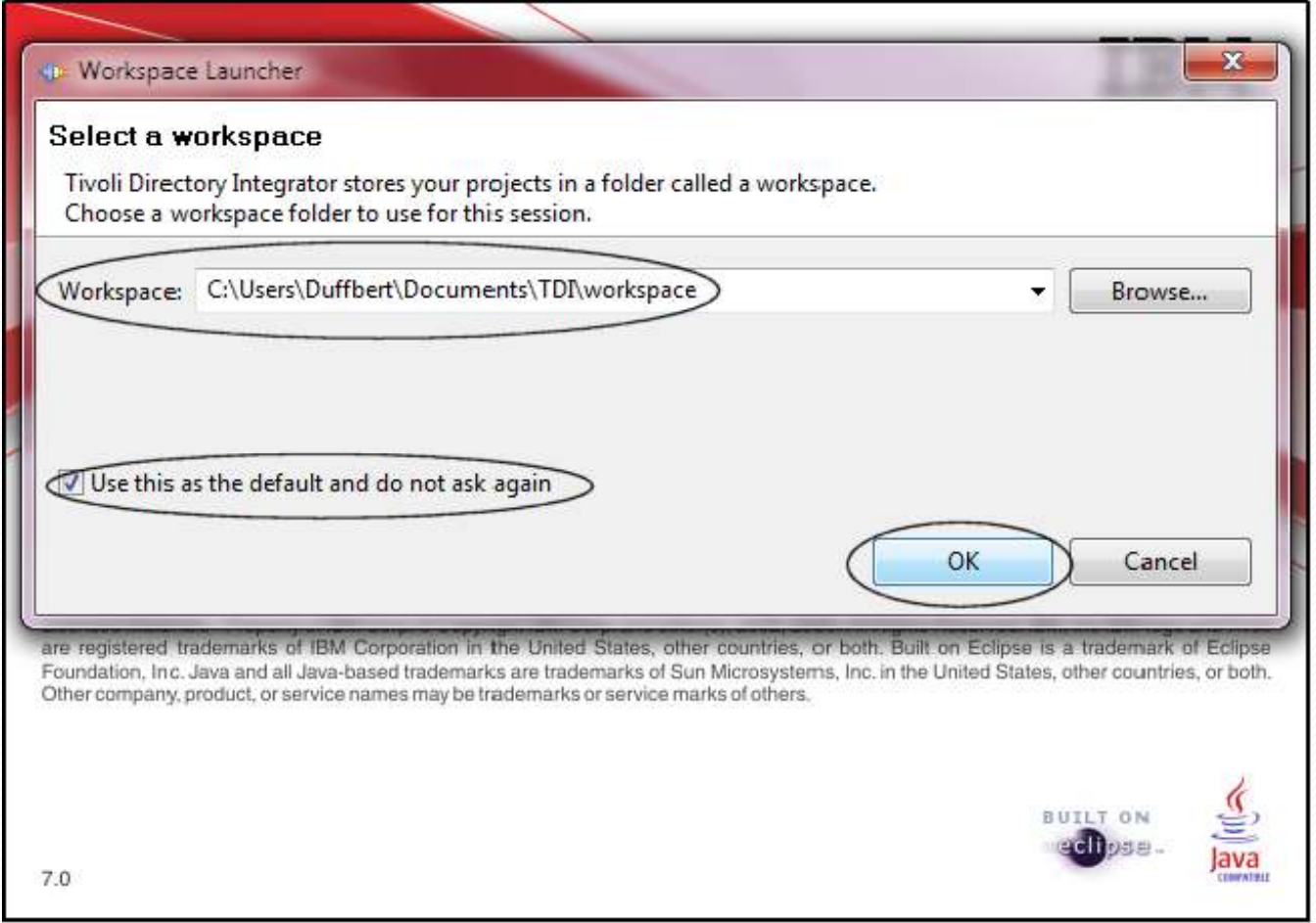

This is where you can change your solution directory, aka the "Workspace". This can be useful if you want to have separate workspaces for different customers or jobs.

#### And we're there!

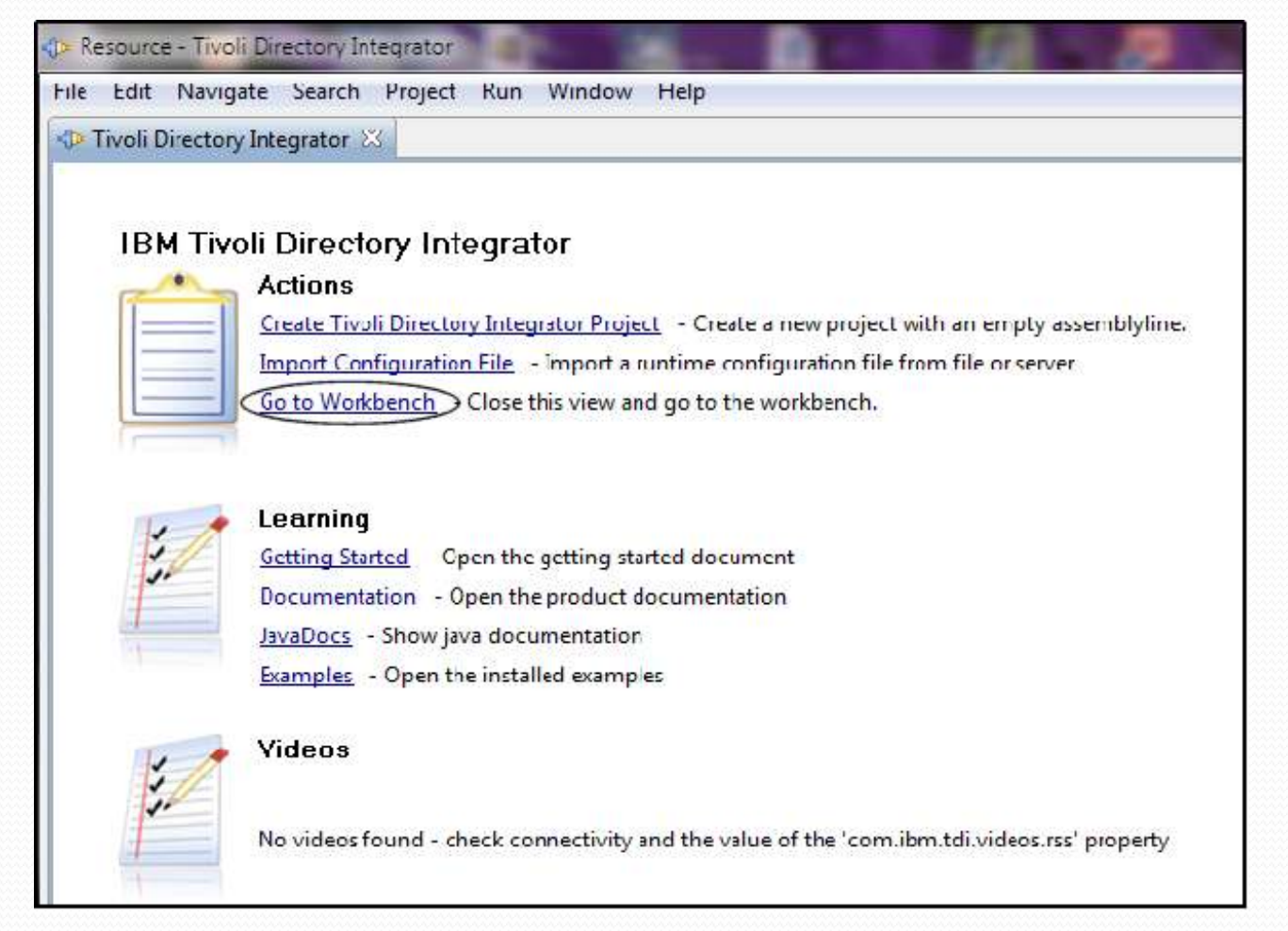

If all goes well, this is the screen we'll first see. Once you select the Go to Workbench option, you'll open up to that screen when you start up in subsequent sessions.

#### Job #1 after install... install fix packs!

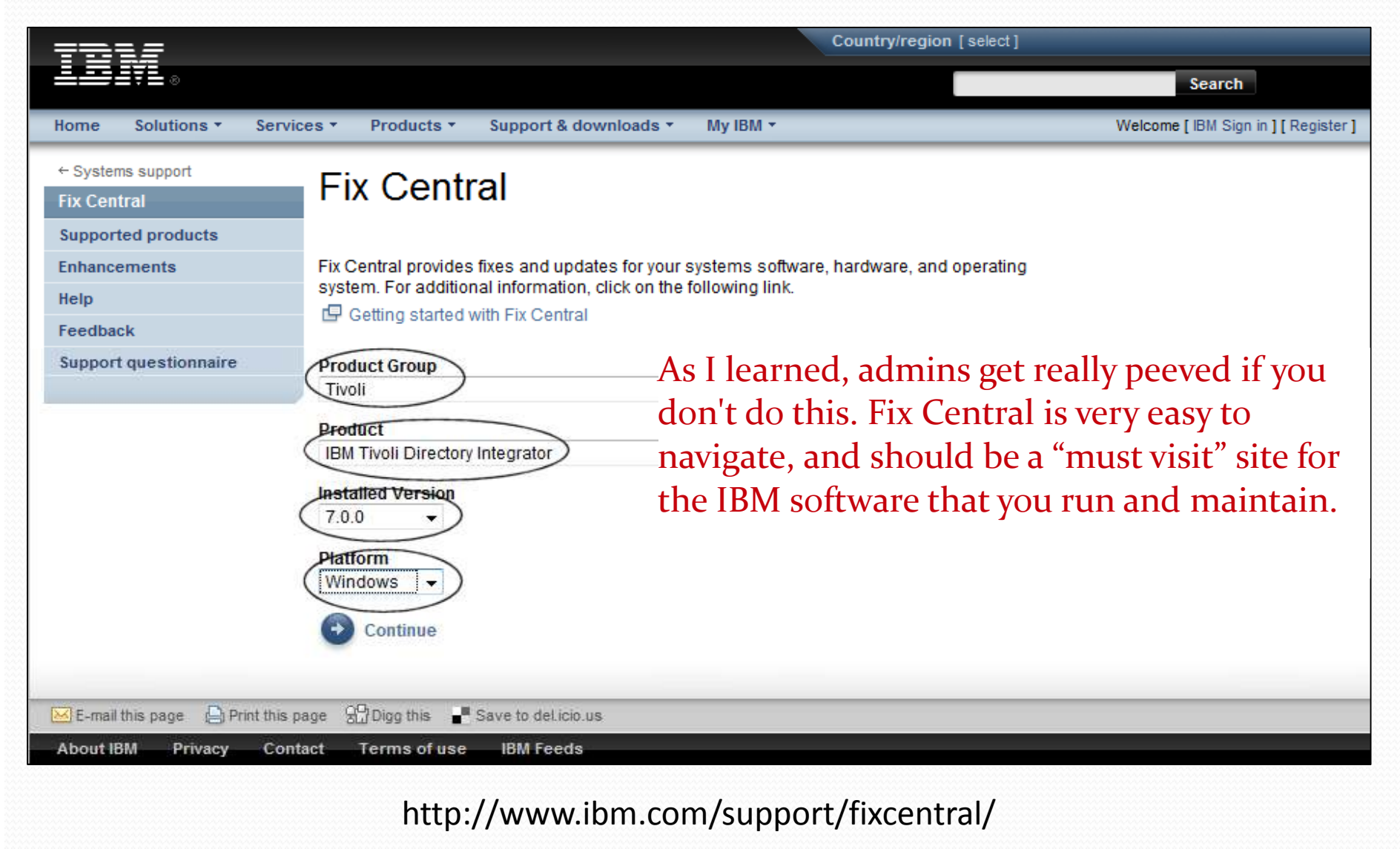

#### And to connect to Domino...

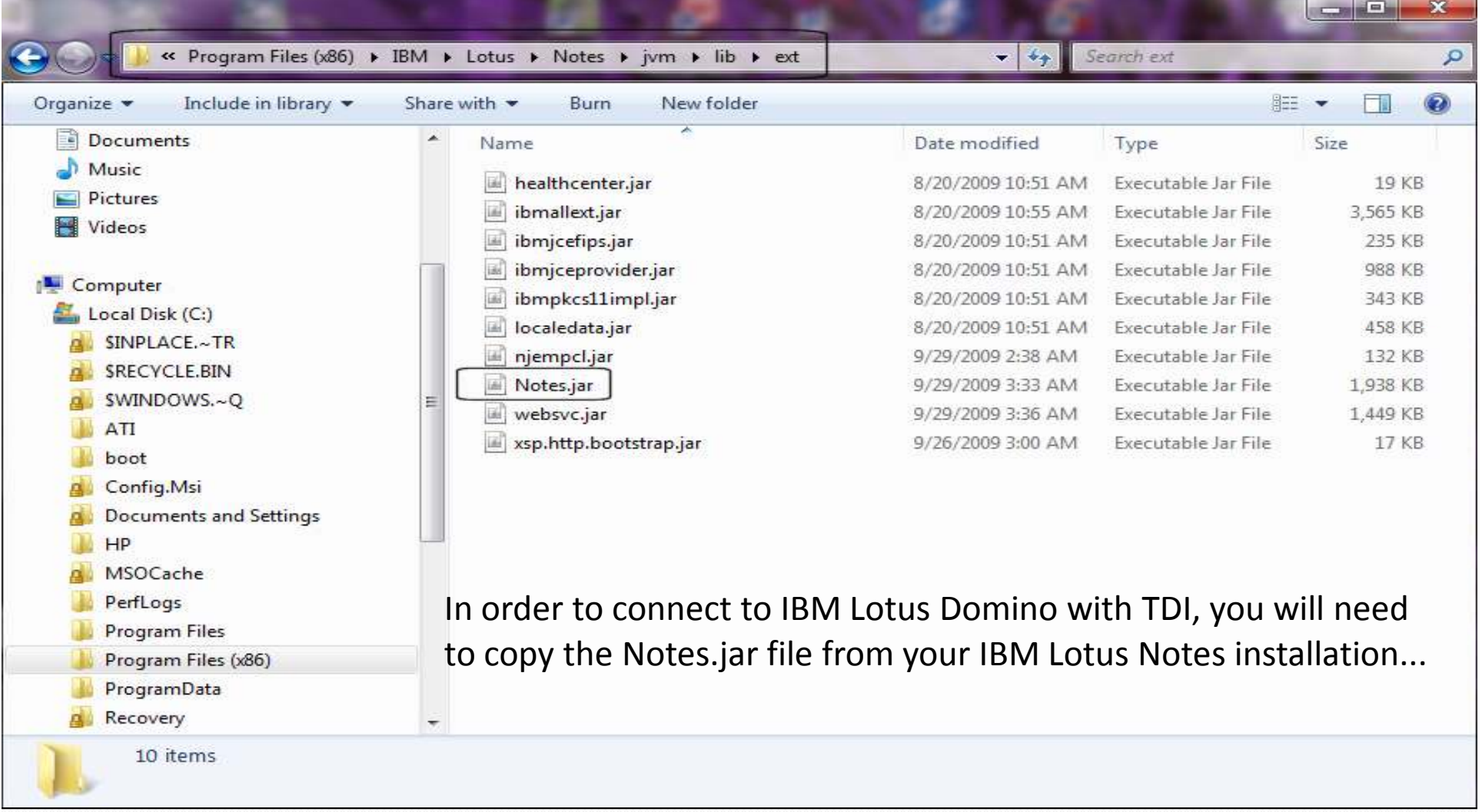

### Into the TDI directory...

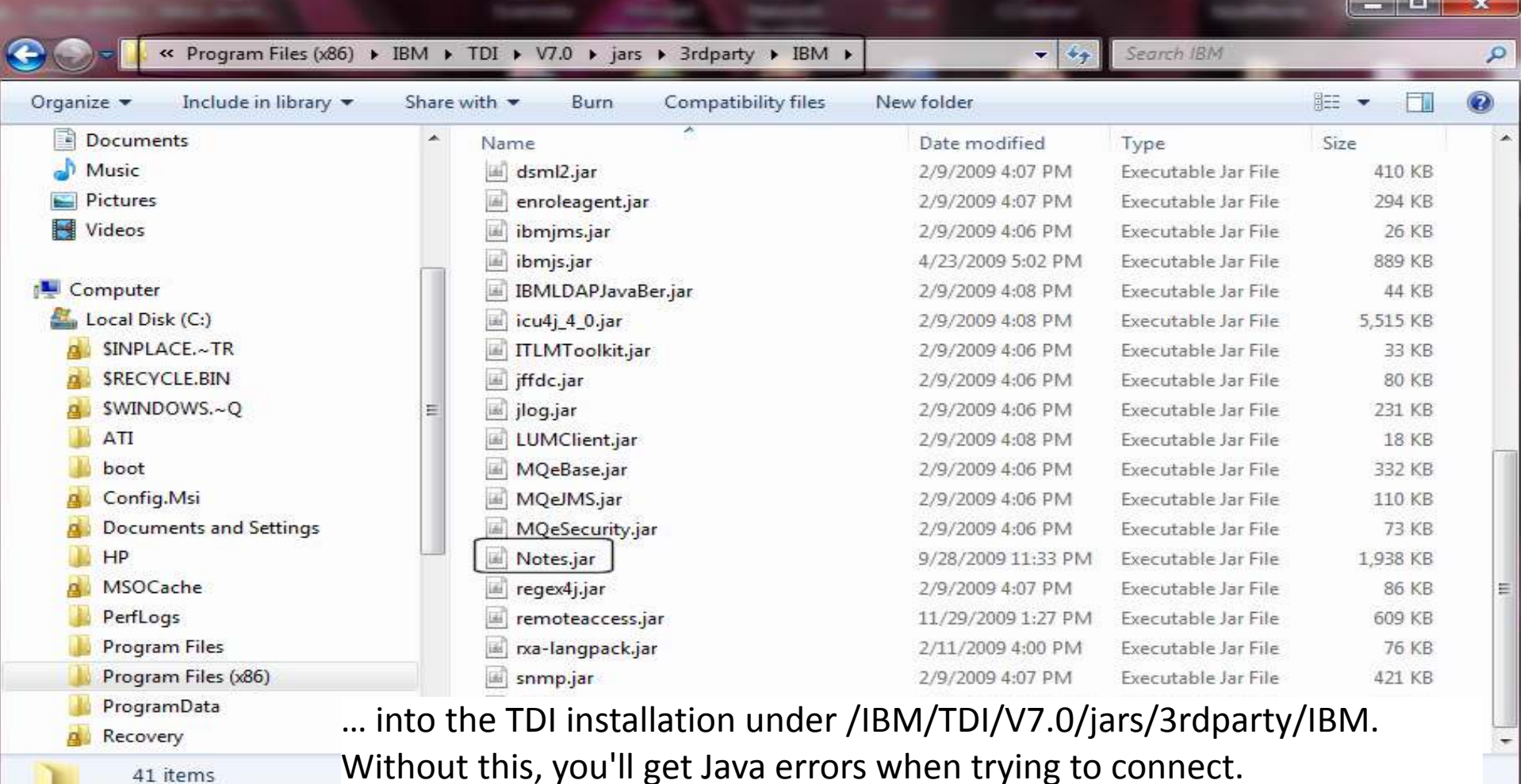

Without this, you'll get Java errors when trying to connect.

# Example – CSV to Notes

• In this scenario, we're going to demonstrate the creation of an Assembly Line that imports data from a CSV file into a Notes database

#### To begin...

#### You have a comma-separated values (.csv) file with data that you want to get into a Notes database.

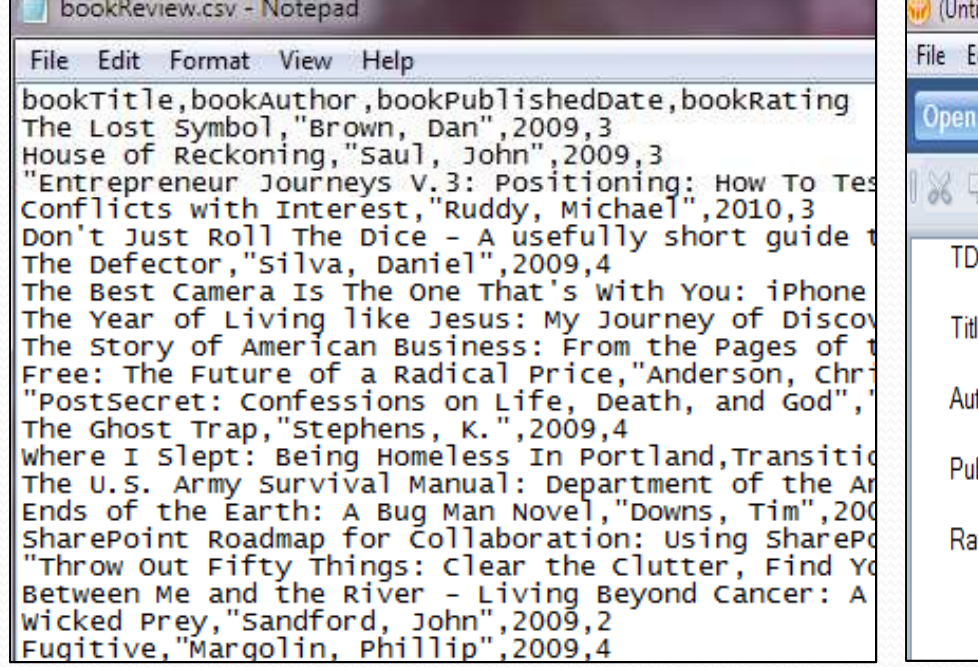

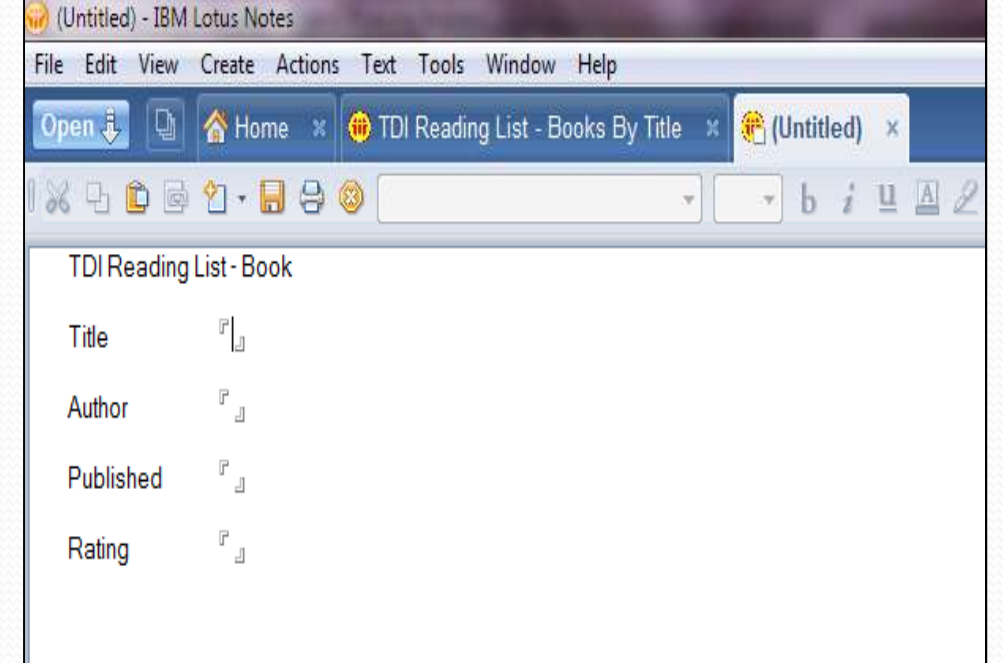

Truly nothing fancy here... four fields in a .csv file, four fields in the Notes database.

#### Creating the Project for our job...

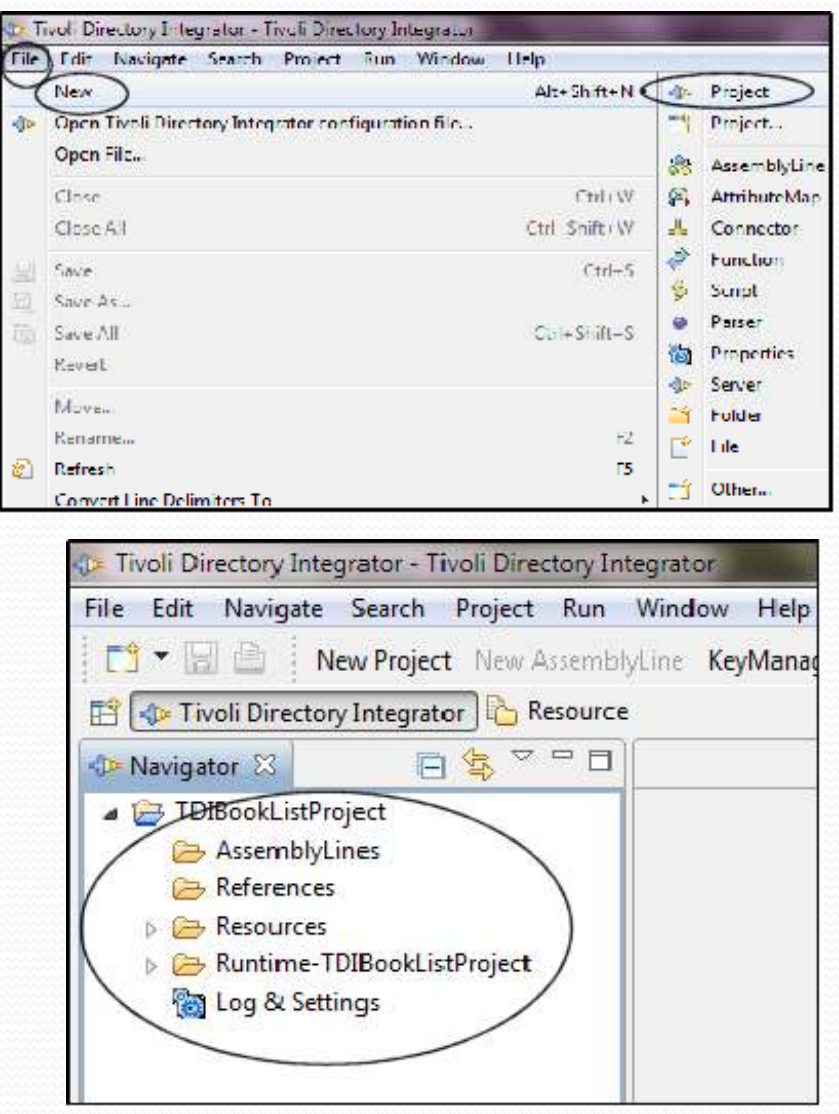

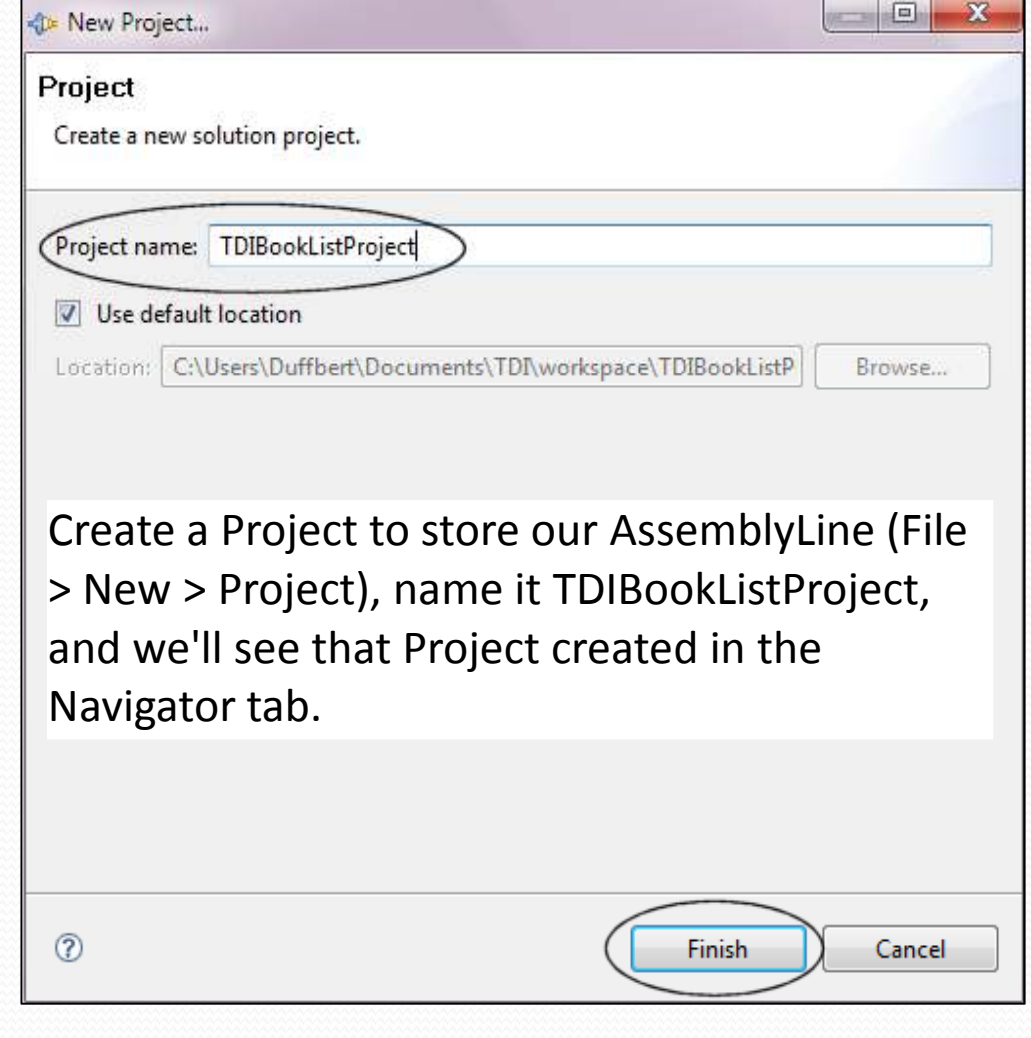

#### Creating the AssemblyLine...

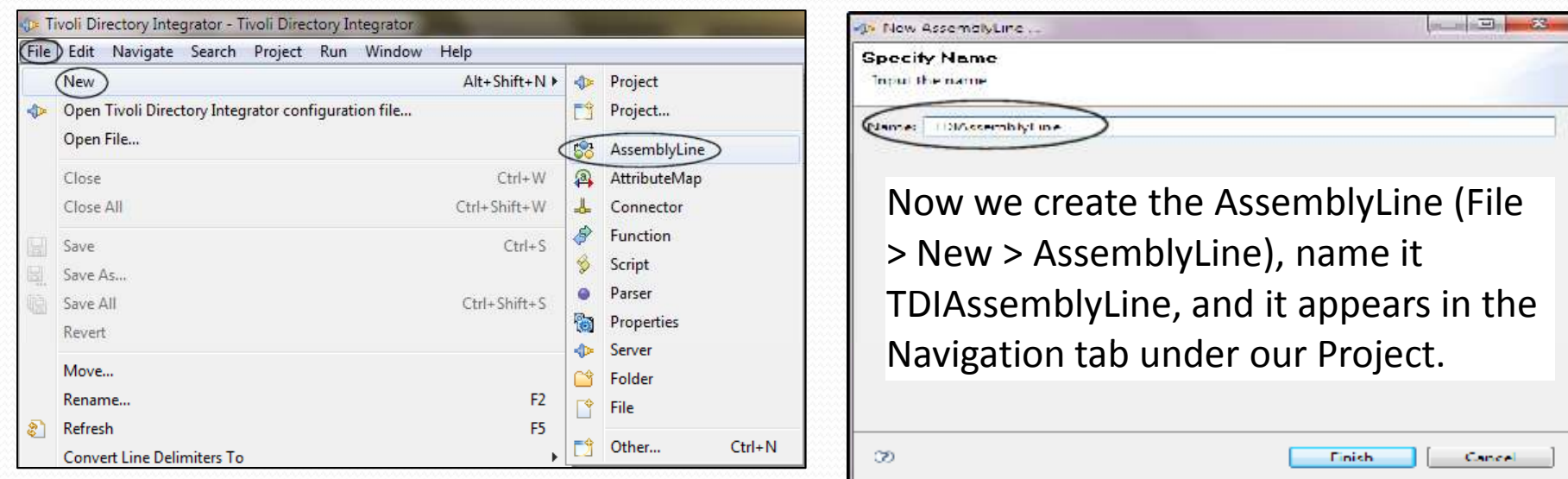

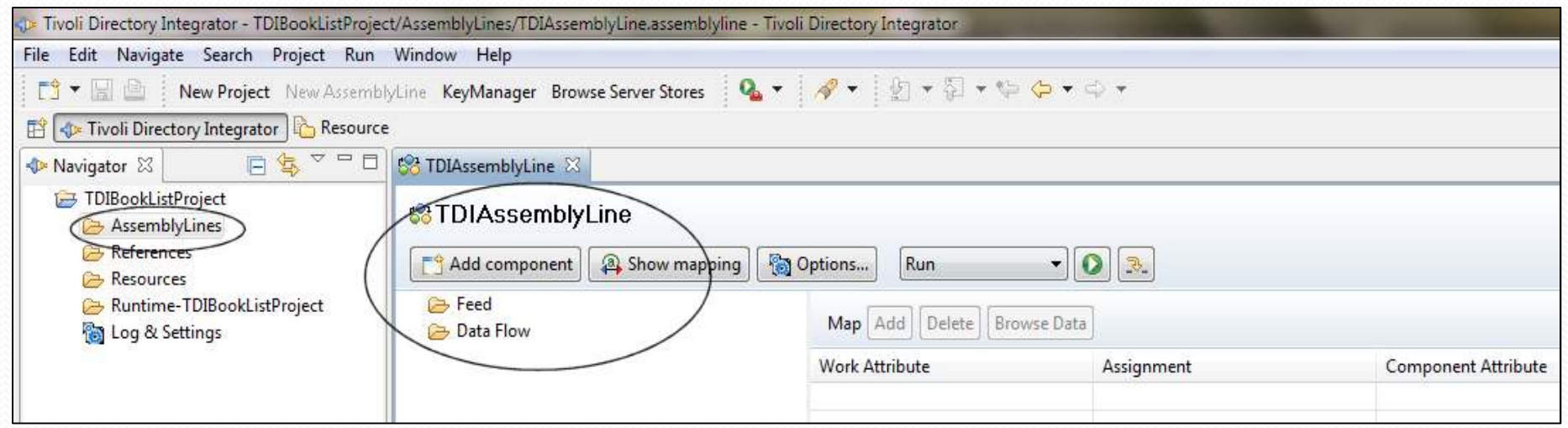

### First job is to build the Feed Connector...

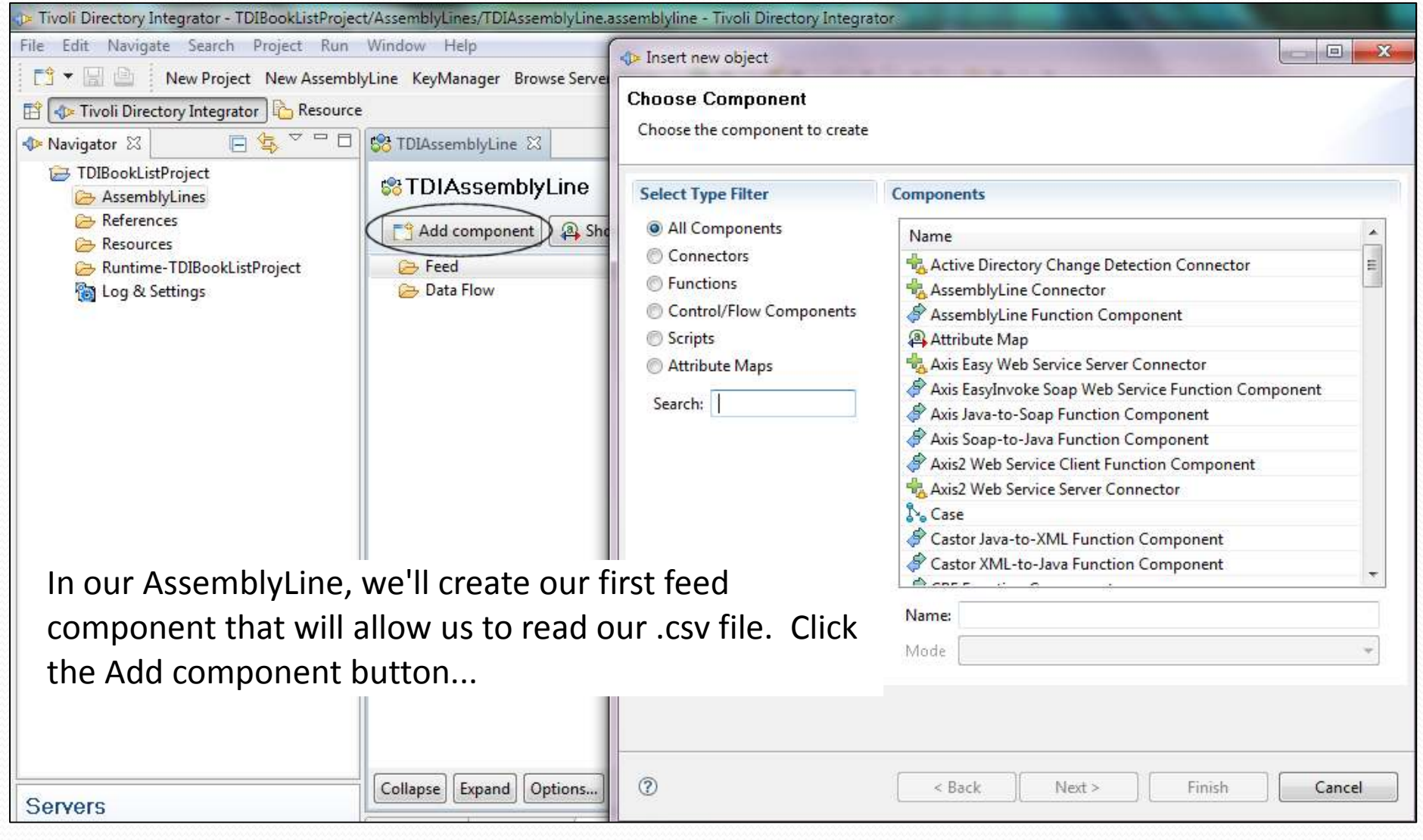

#### Choose the File System Connector...

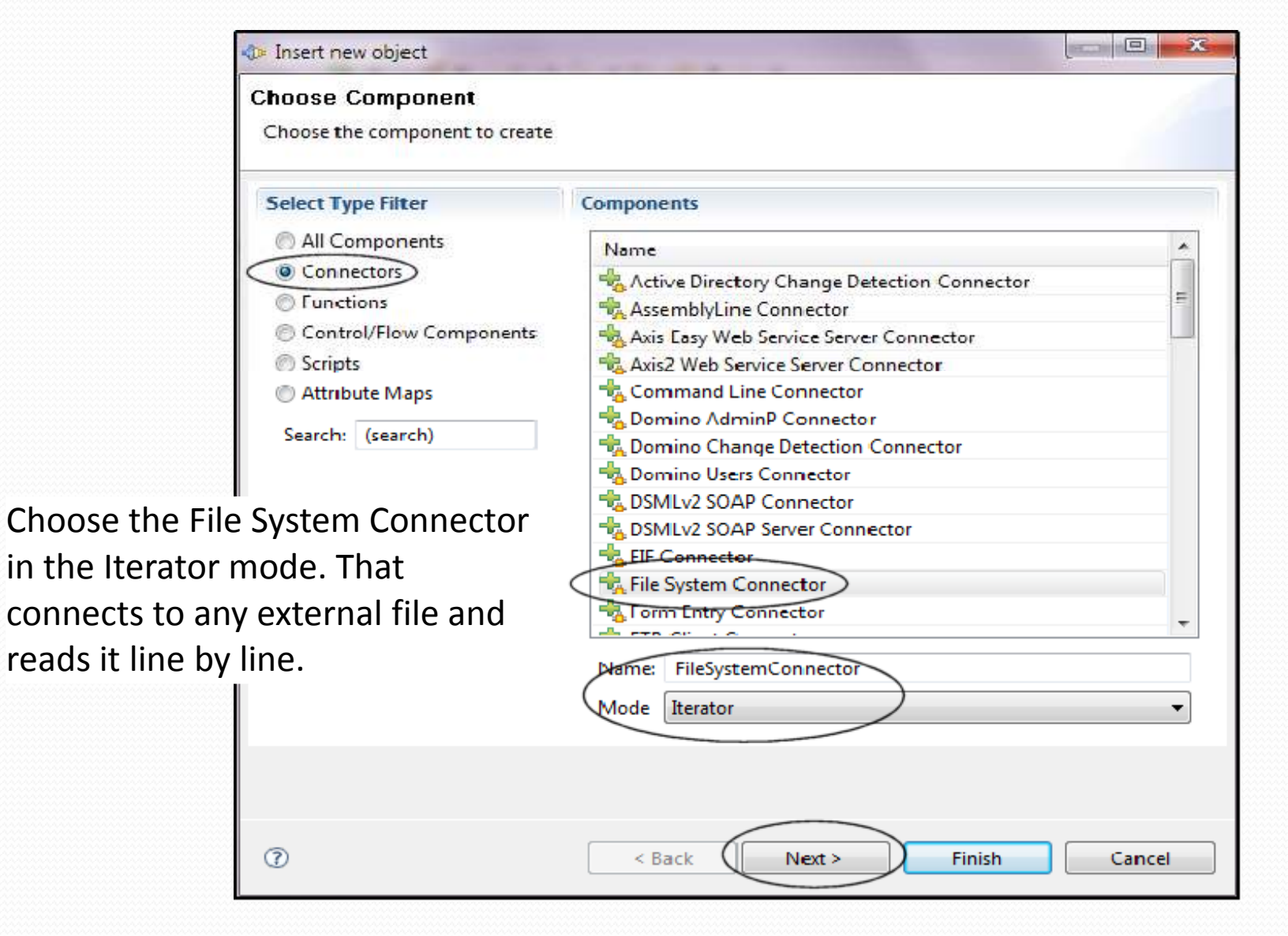

#### Get the actual location of the file...

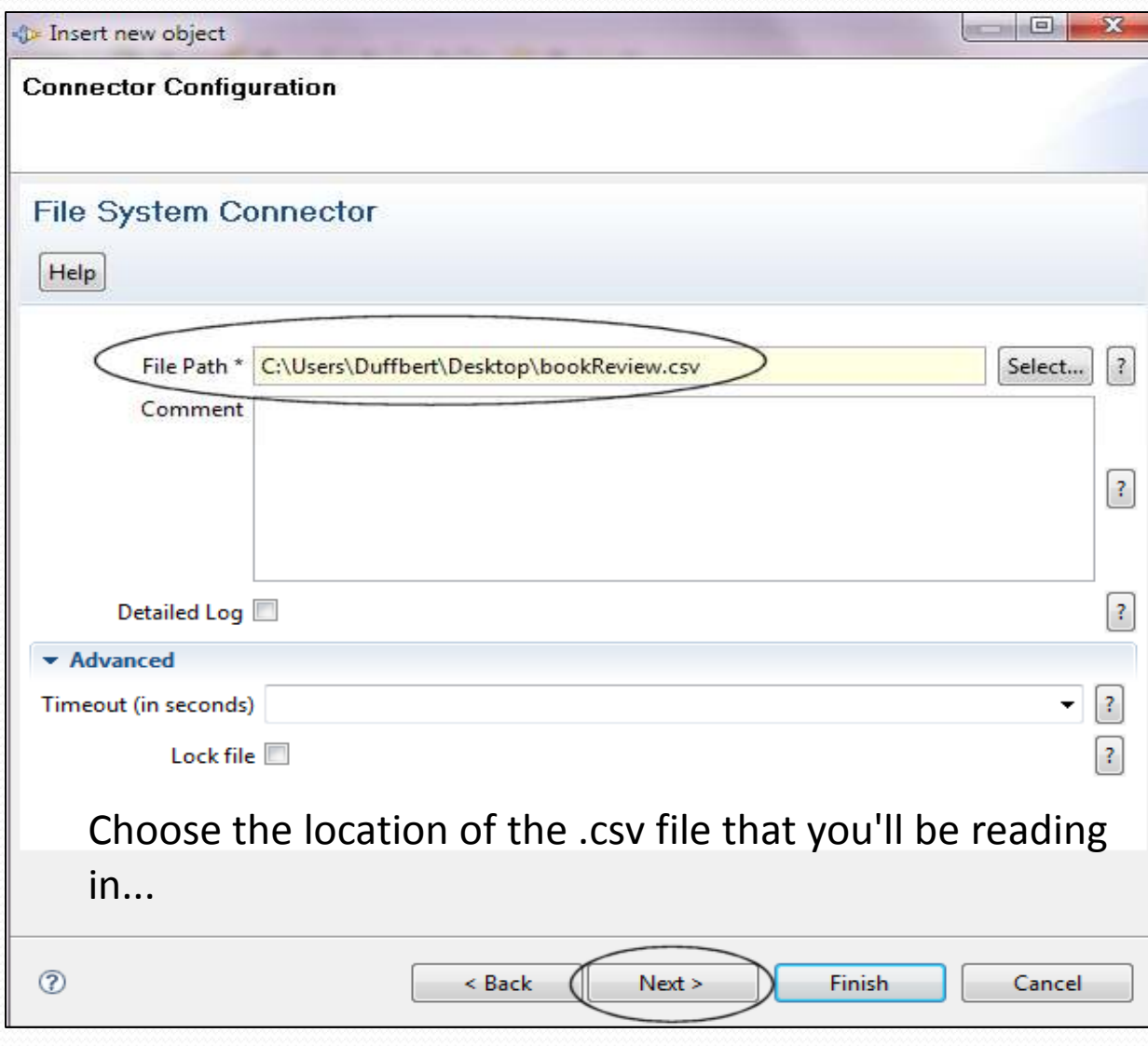

### The next option selects the parser...

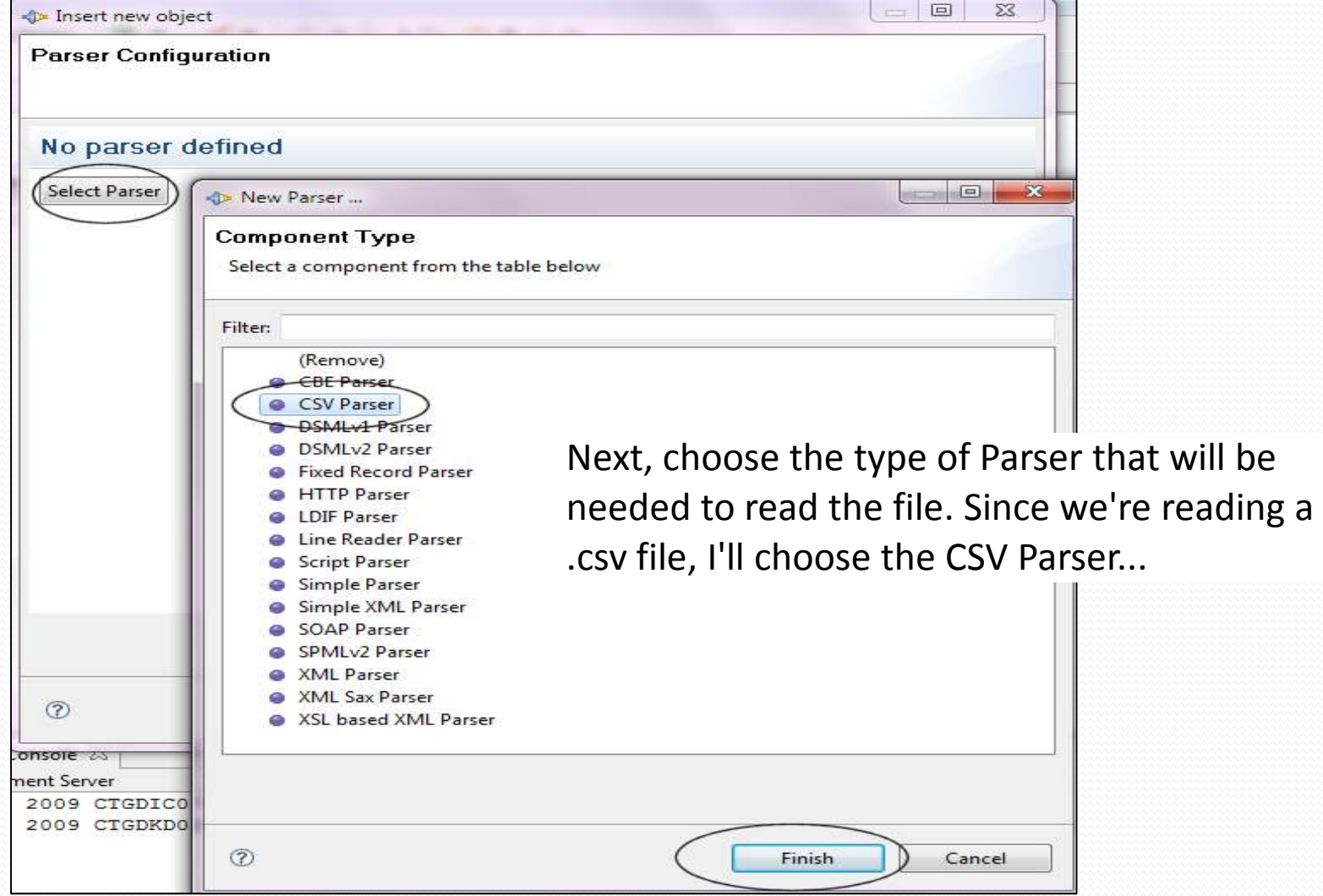

#### We have to make sure the parser is configured...

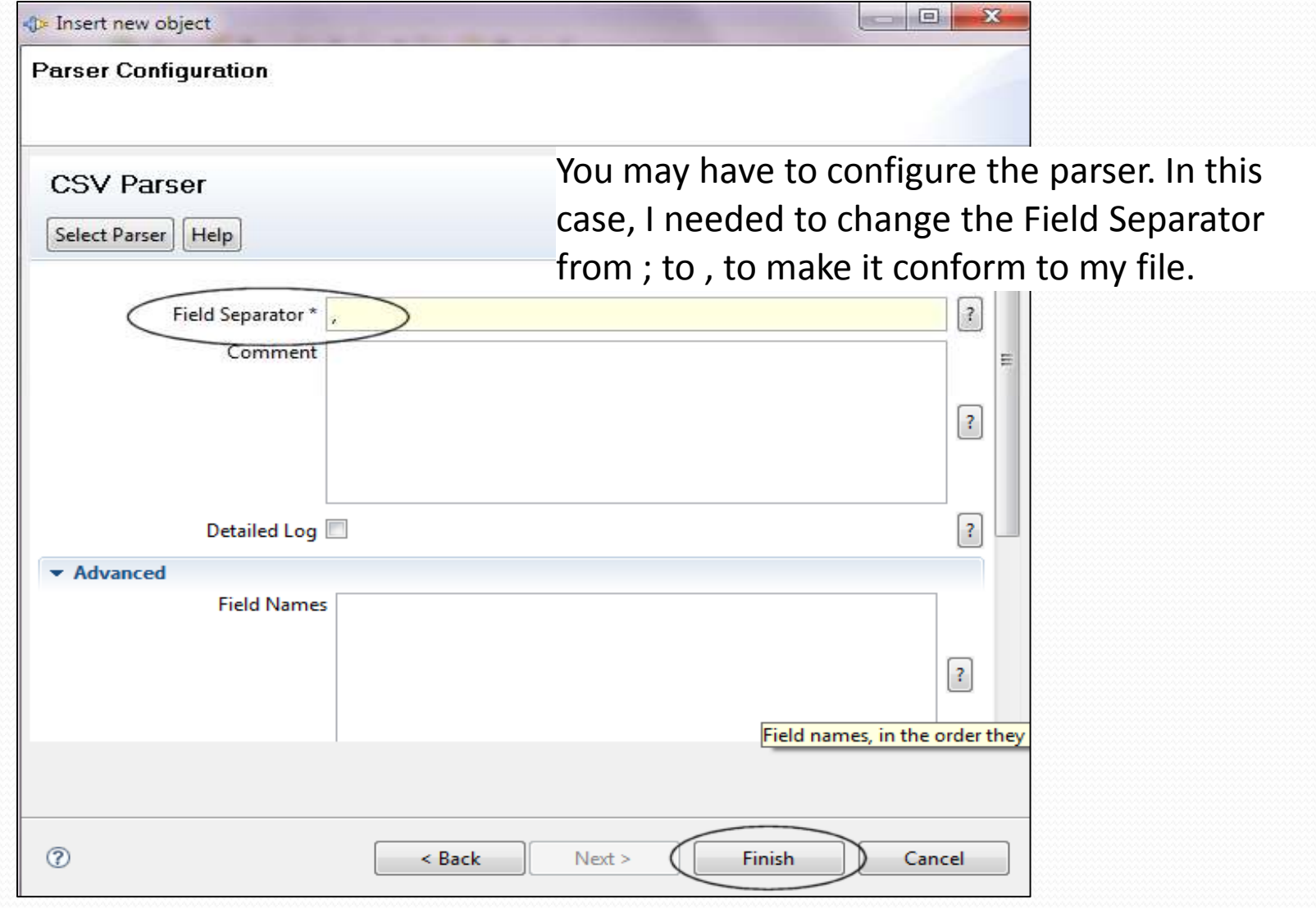

#### The Feed Connector is now configured...

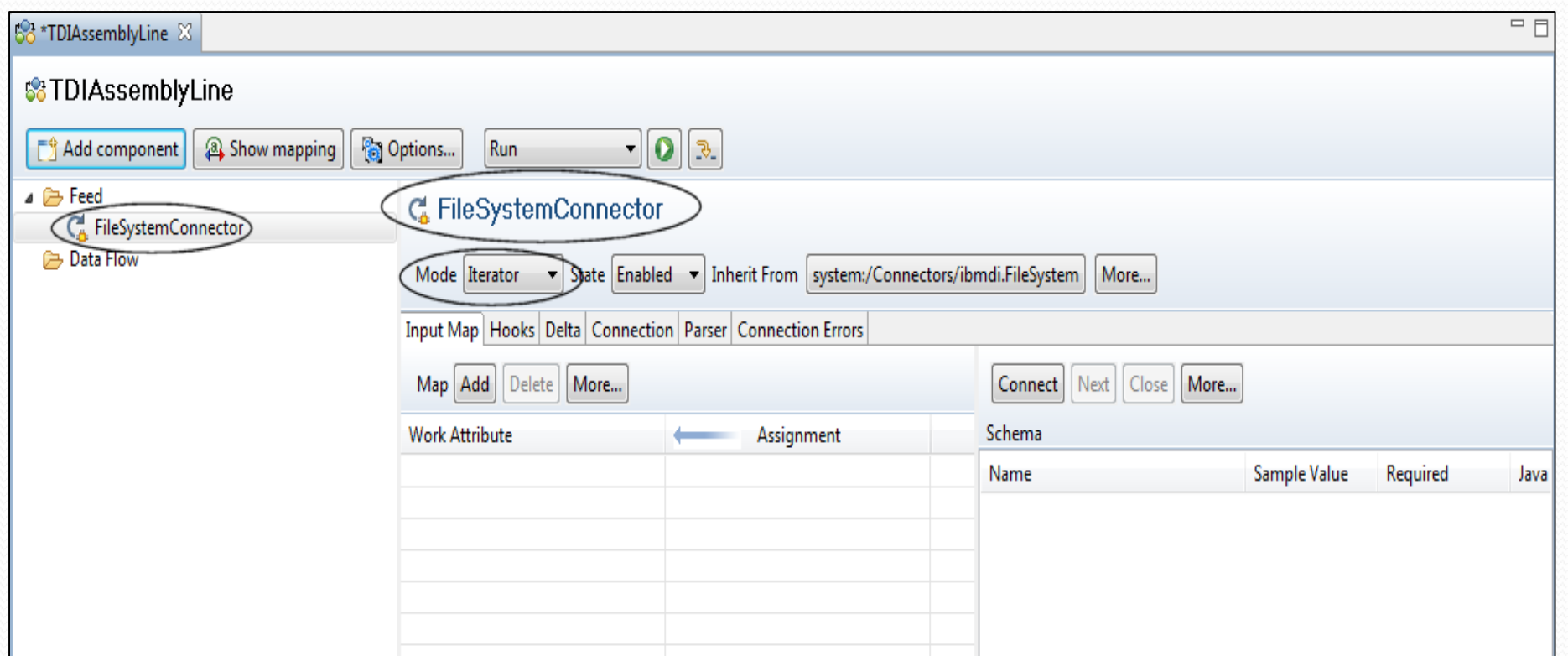

The File System Connector is now complete, set to iterate through the file and parsing the lines via the comma separator.

#### Test your connection to the file...

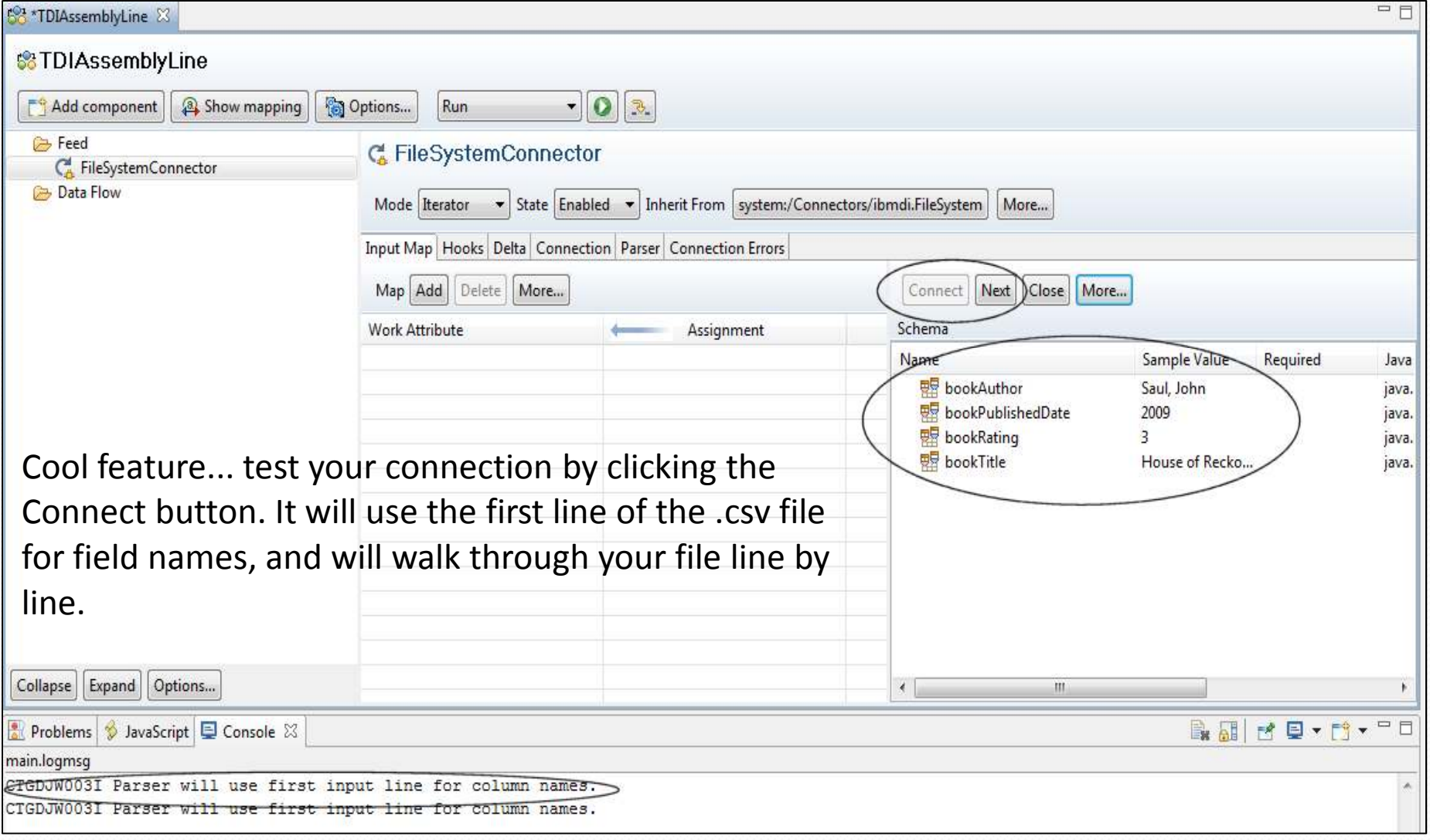

#### Now, we'll configure the Data Flow Connector...

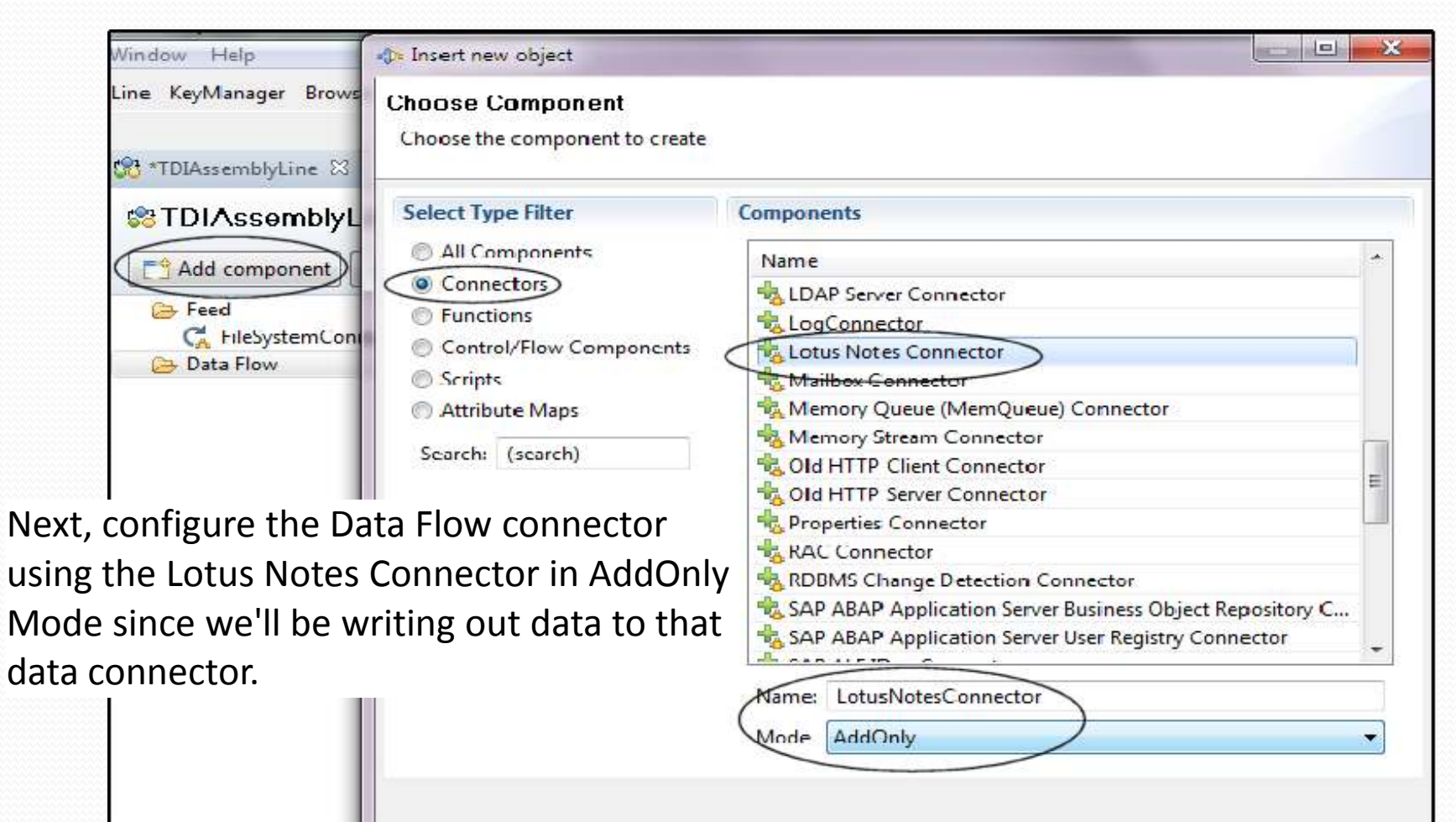

< Back

Next >

Finish

Cancel

 $\circled{?}$ 

Collapse

Expand

Opt

#### Configuration of the Lotus Notes Connector...

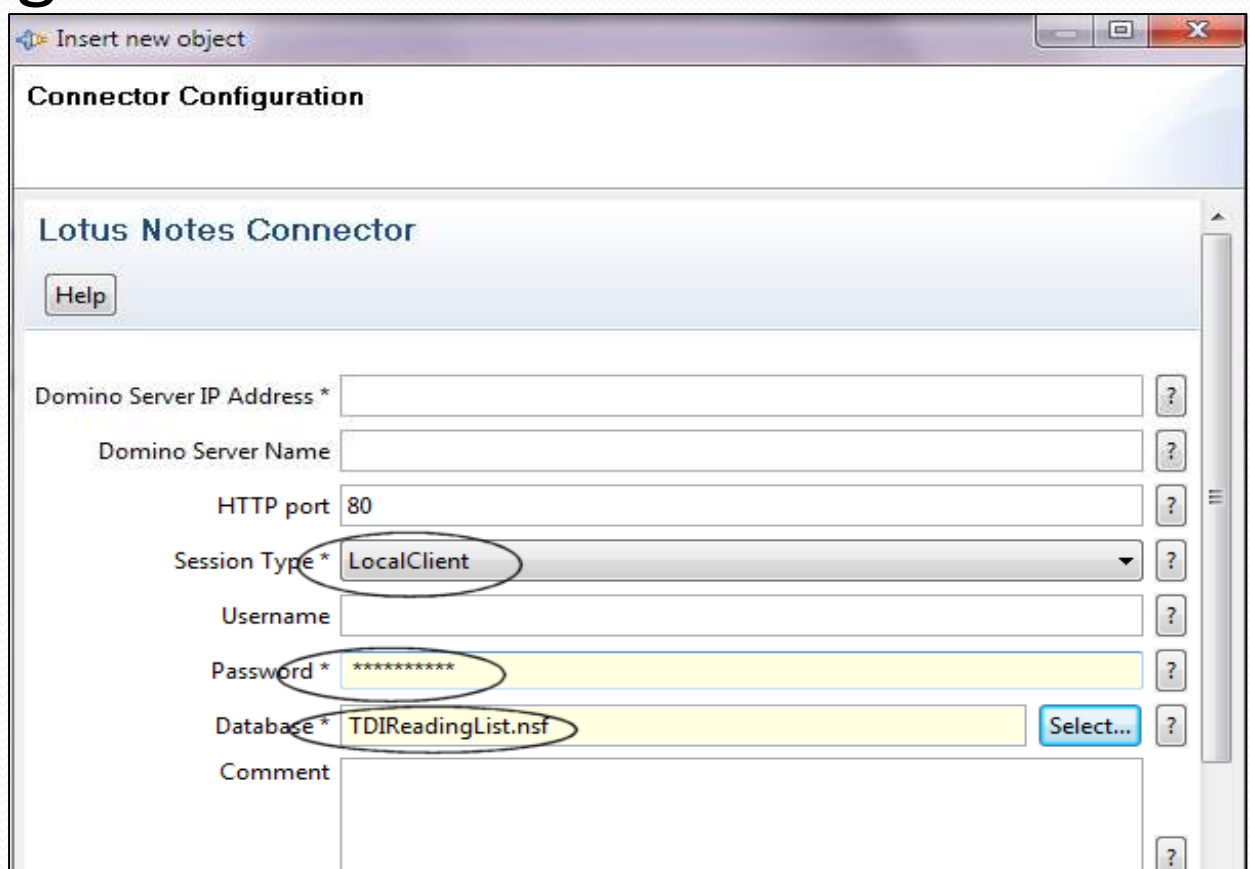

For this example, we'll use a LocalClient session, enter the password of our Notes ID, and choose the database we'll be connecting to...

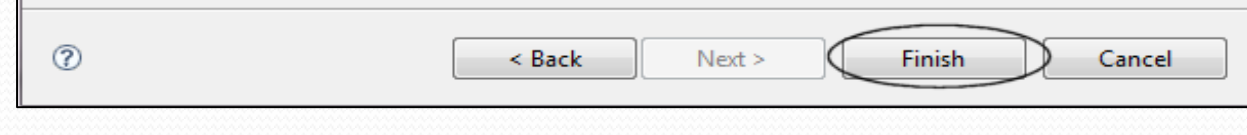

#### And if that connection works...

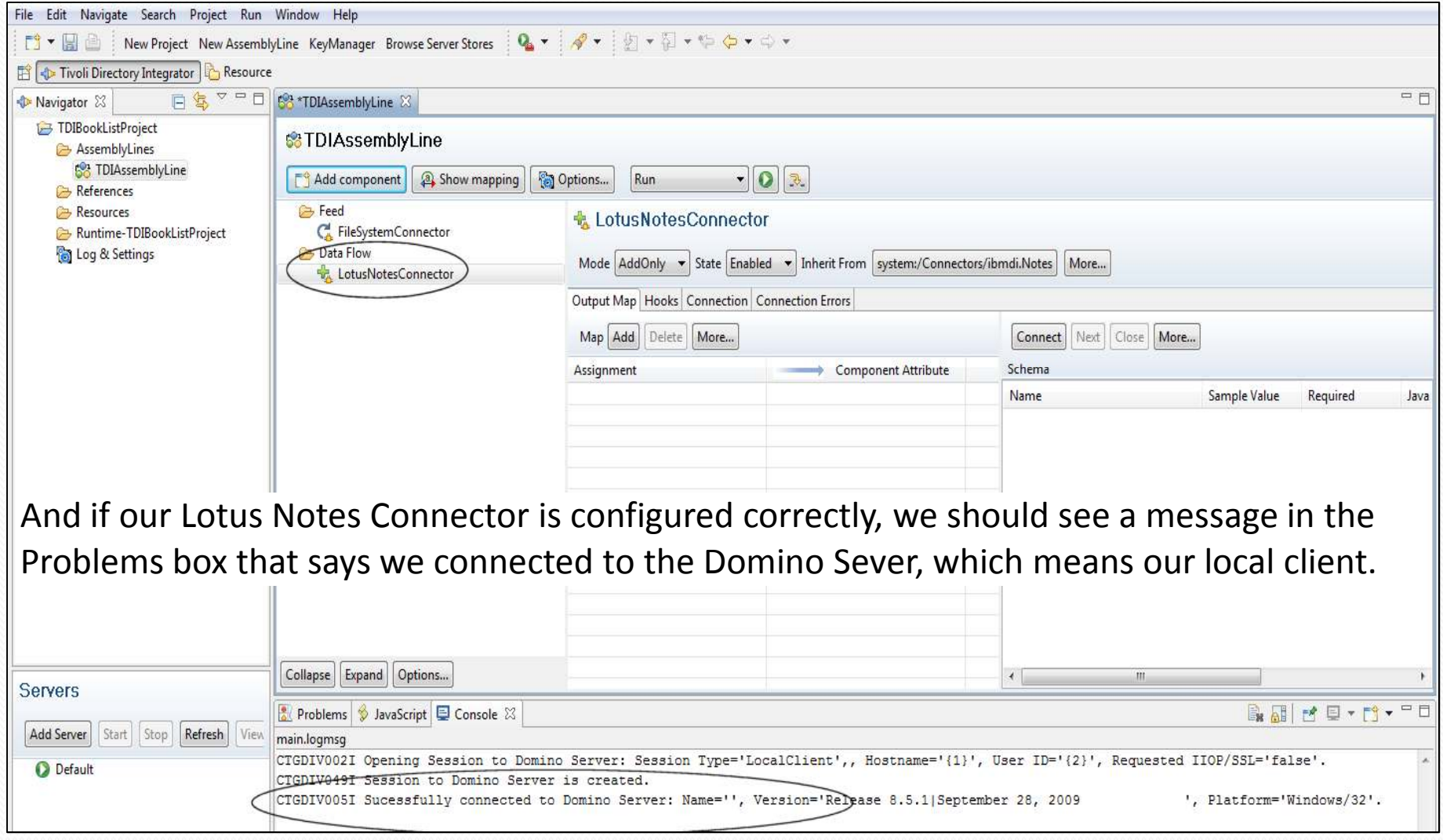

#### Get the fields from the File Connector...

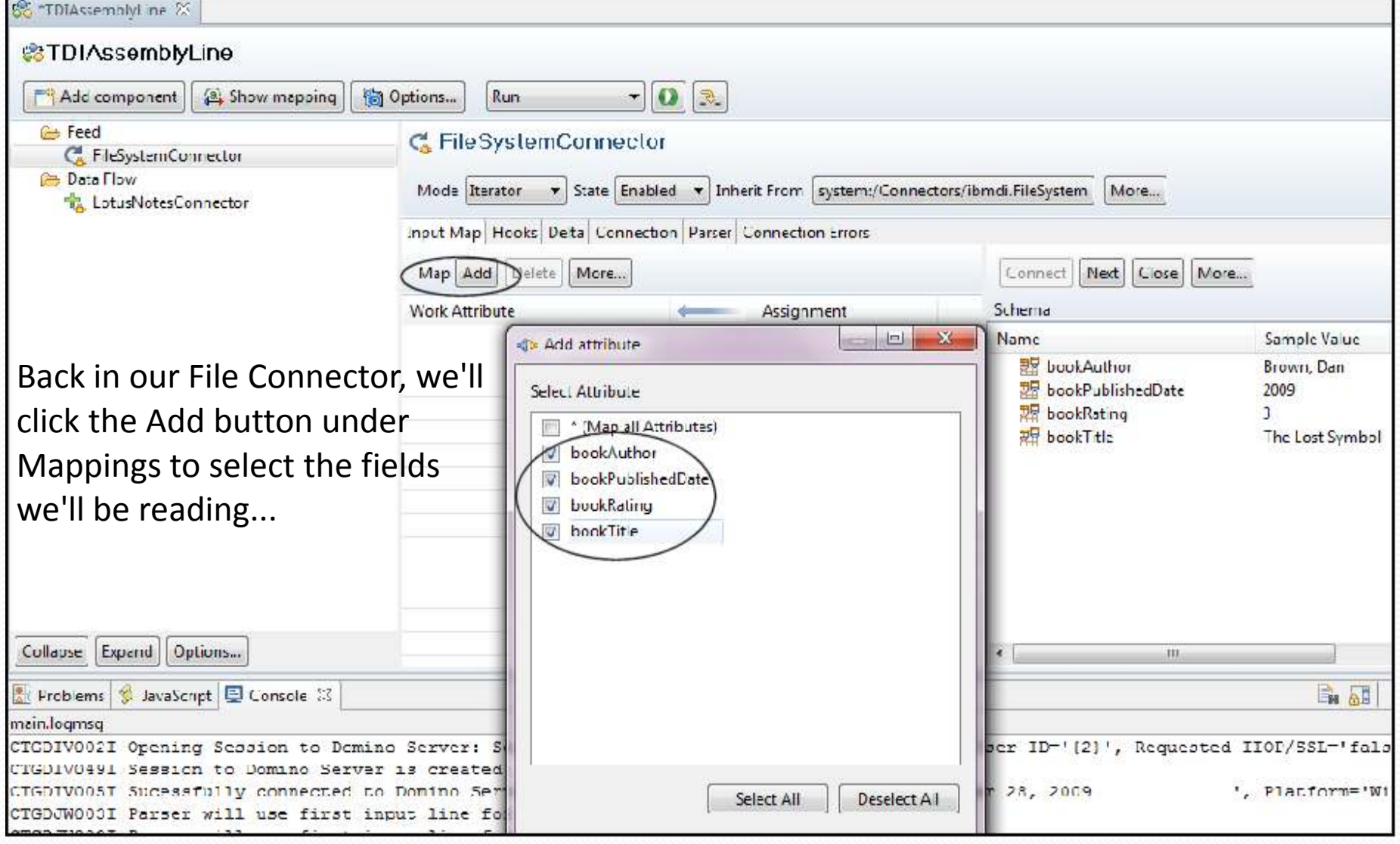

### And here's how the configuration looks...

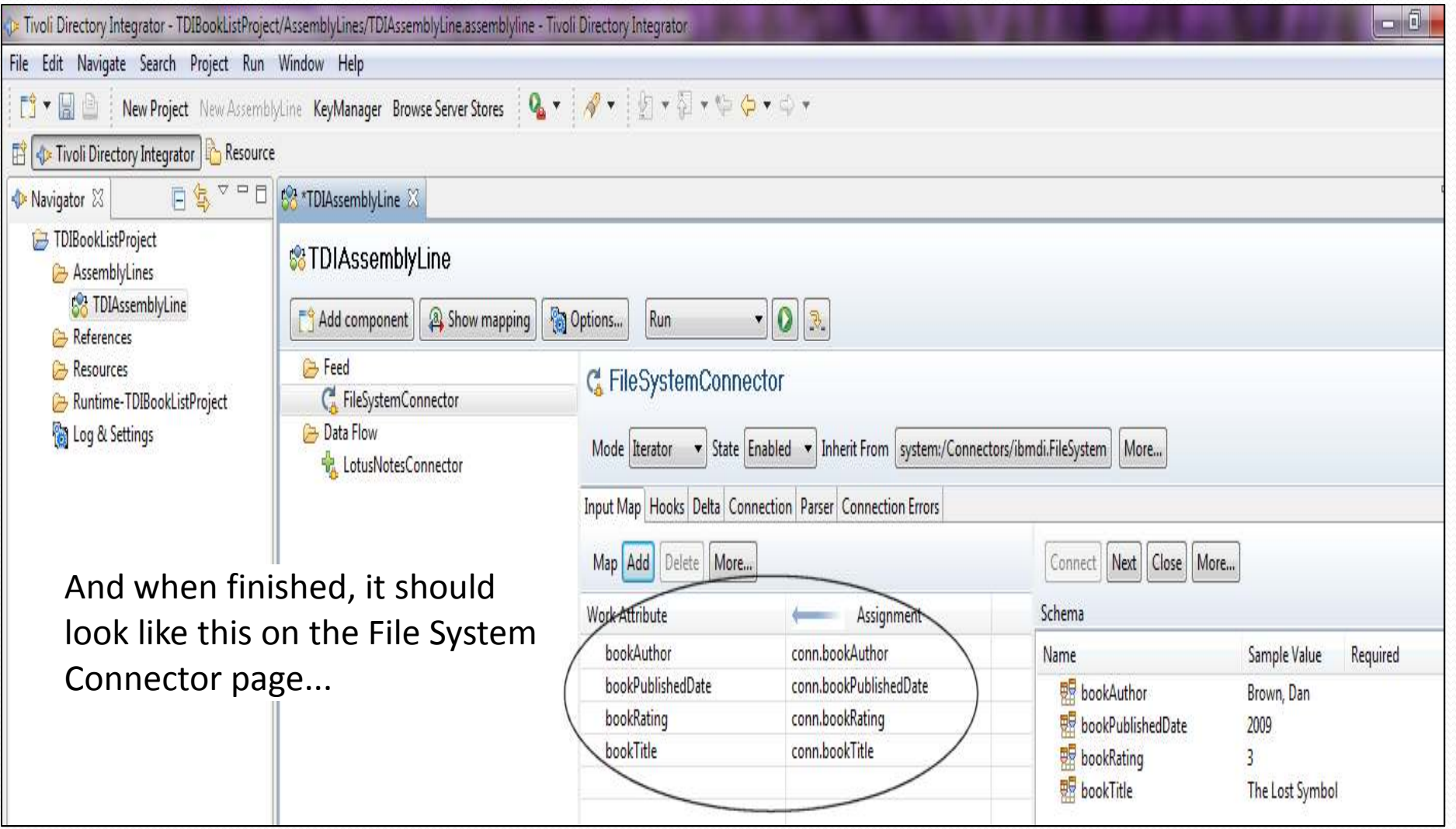

#### Select the fields from the Notes Connection...

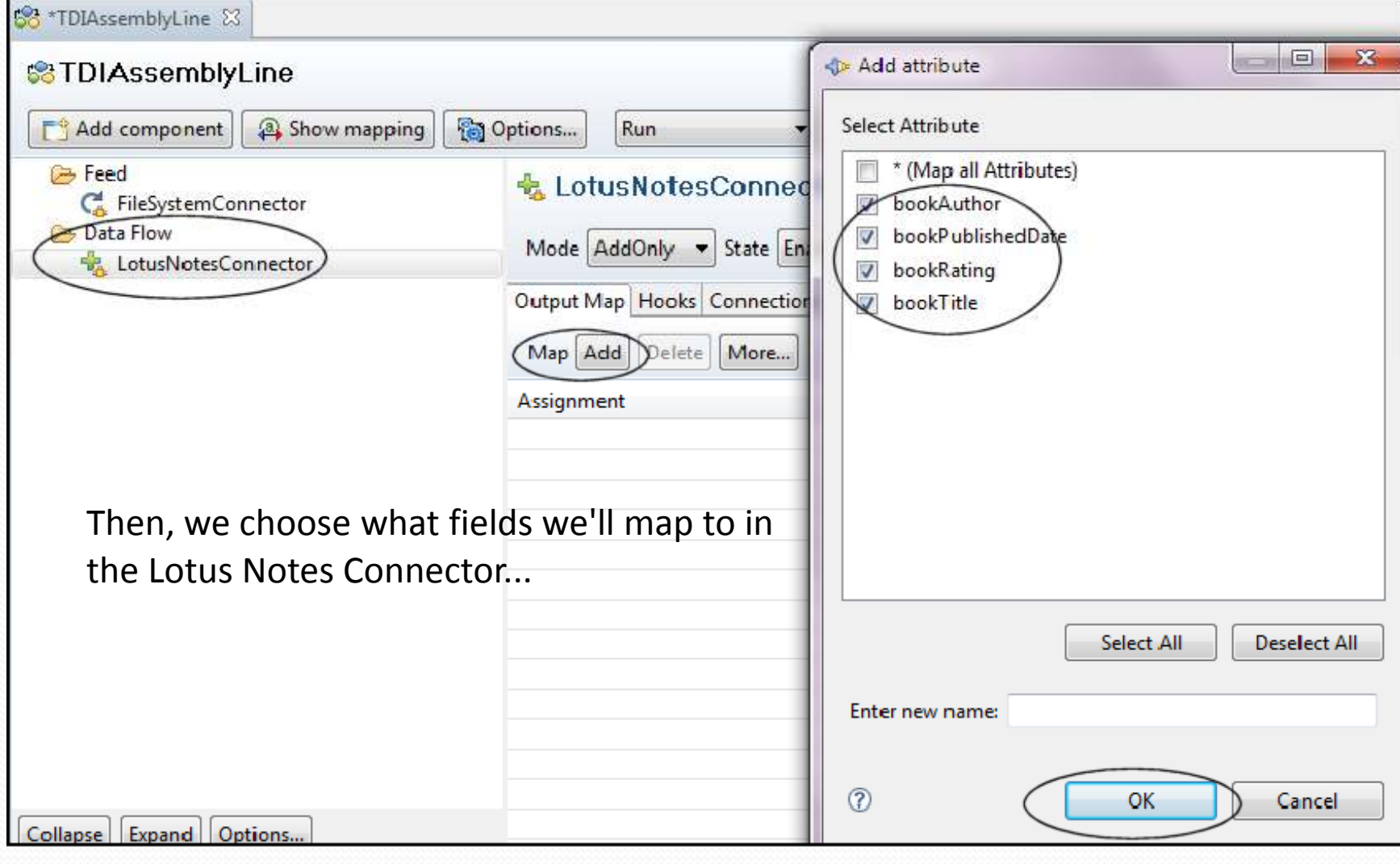

#### And now we have the other end configured...

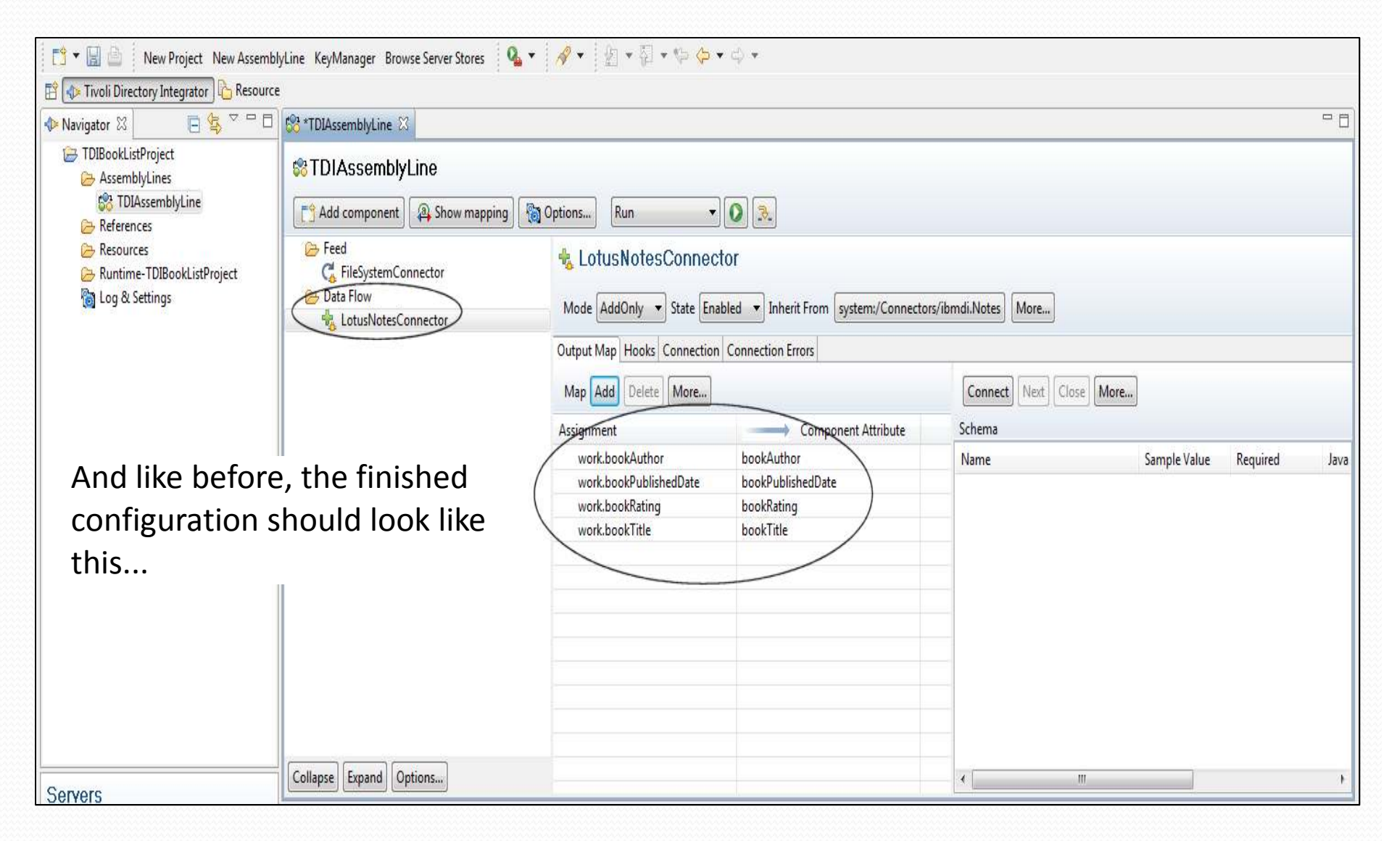

#### And now we can run it!

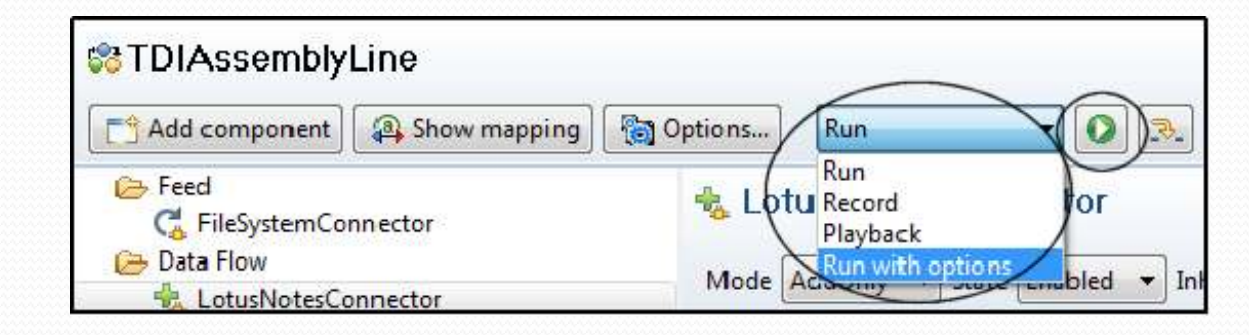

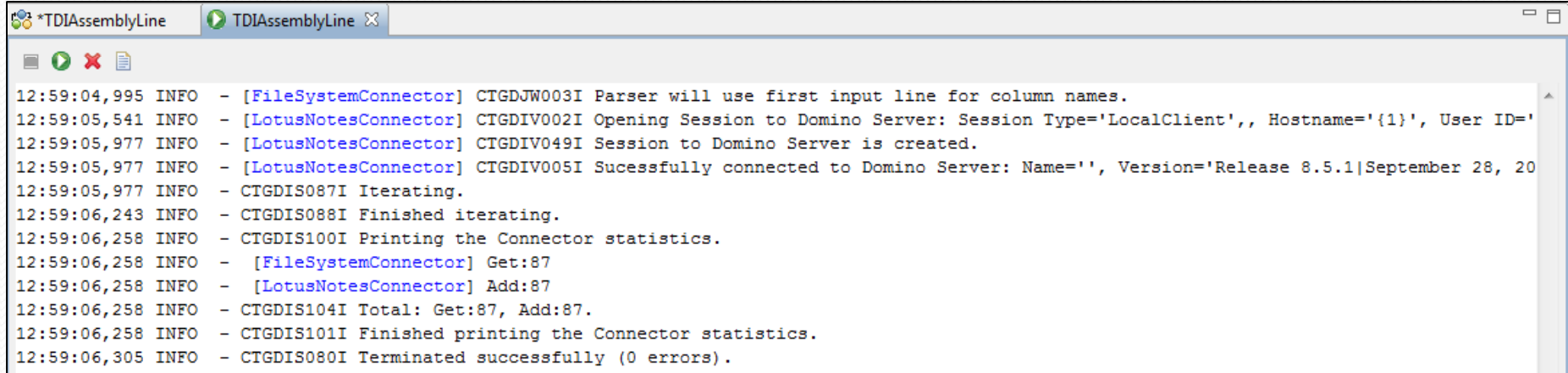

All that's left is to run it. On the console, you'll see the parser config, the connection to Domino, the iteration through the file, and the printing of statistics... All in less than two seconds...

#### And we look at our Notes database output...

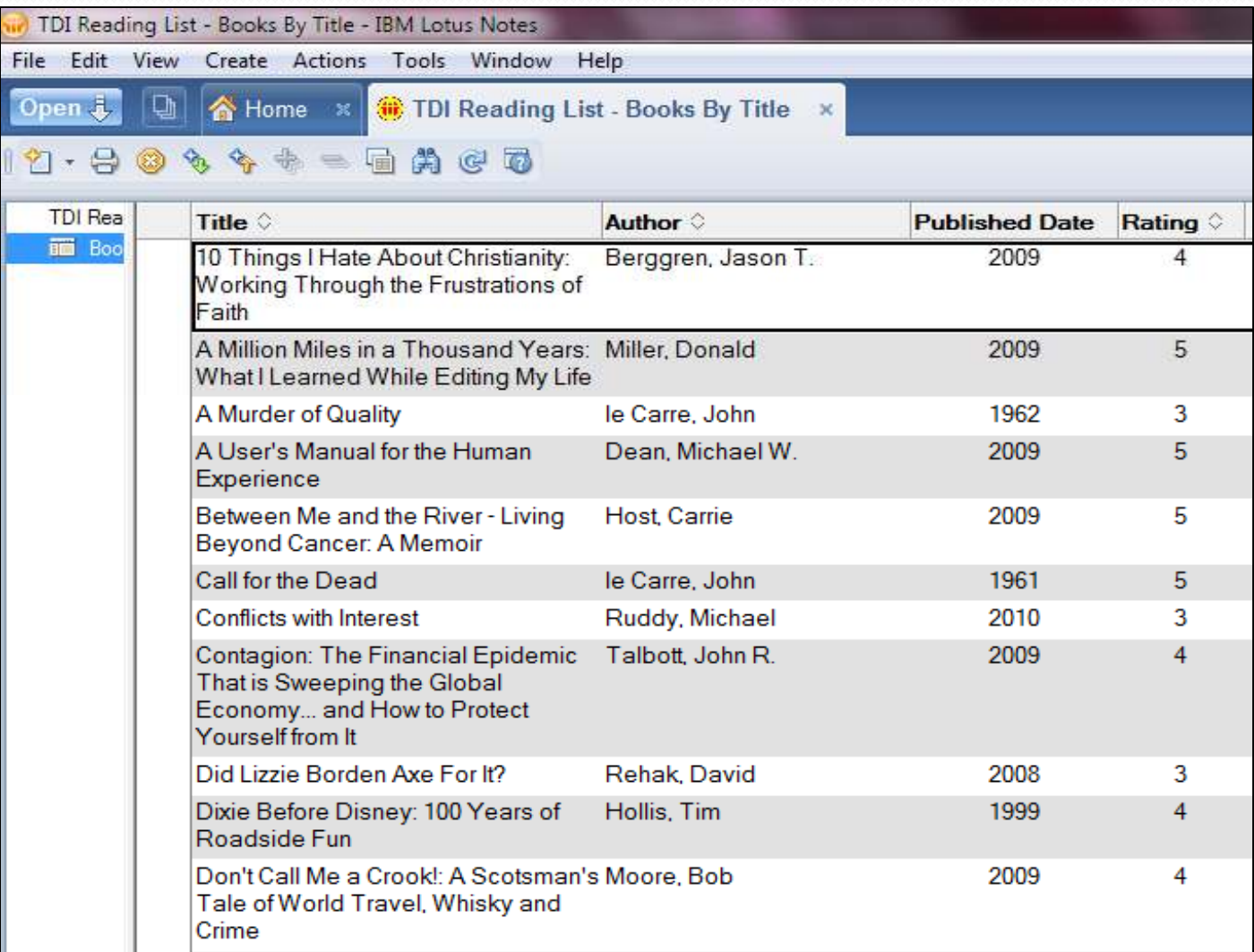

# Example – Notes data to XML

• In this scenaro, we're going to demonstrate how to use an Assembly line to extract data from a Notes database to XML and at the sametime we're going to do some data manipulation.

### To begin...

You have a Notes database with data that you need to export into XML format, along with some data scrubbing requirements.

This is the same Not database created i first exan

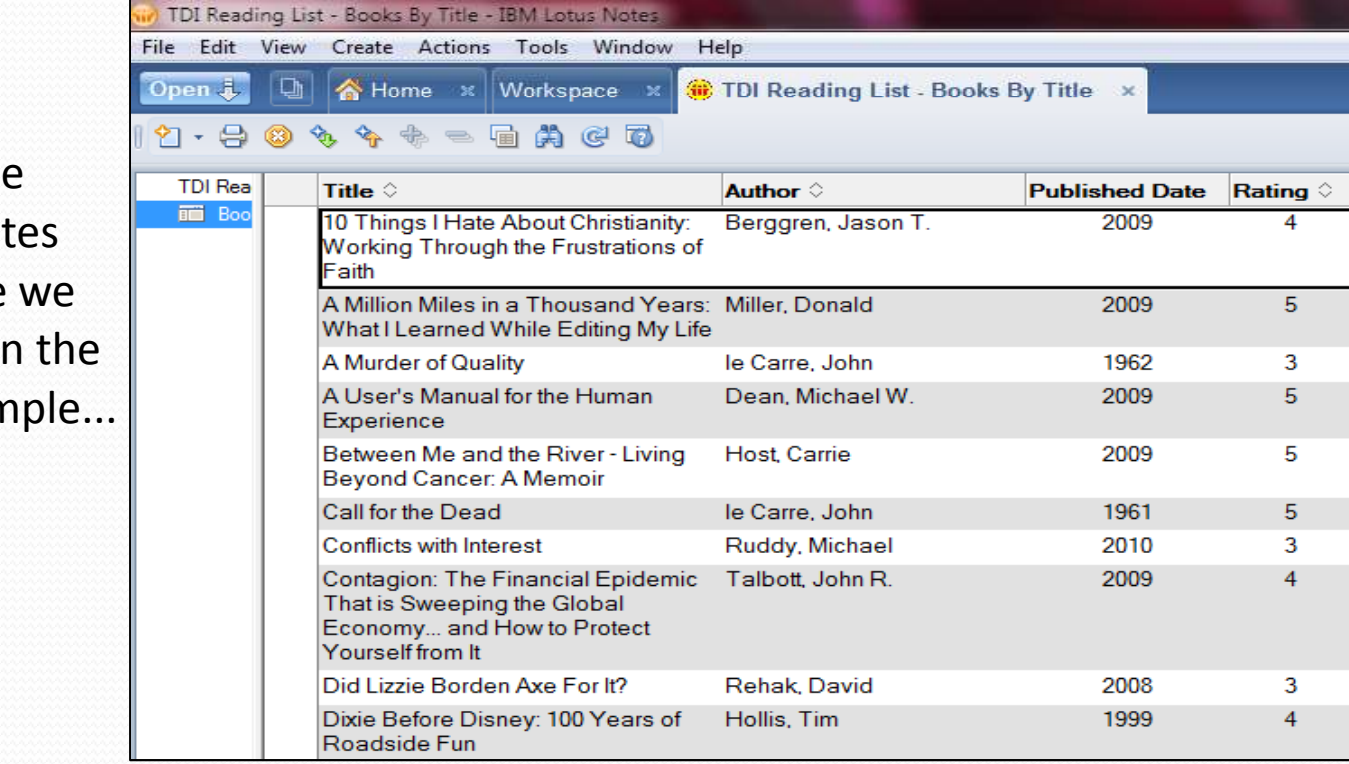

#### First create the Project and AssemblyLine, and then it's time to build the Feed Connector...

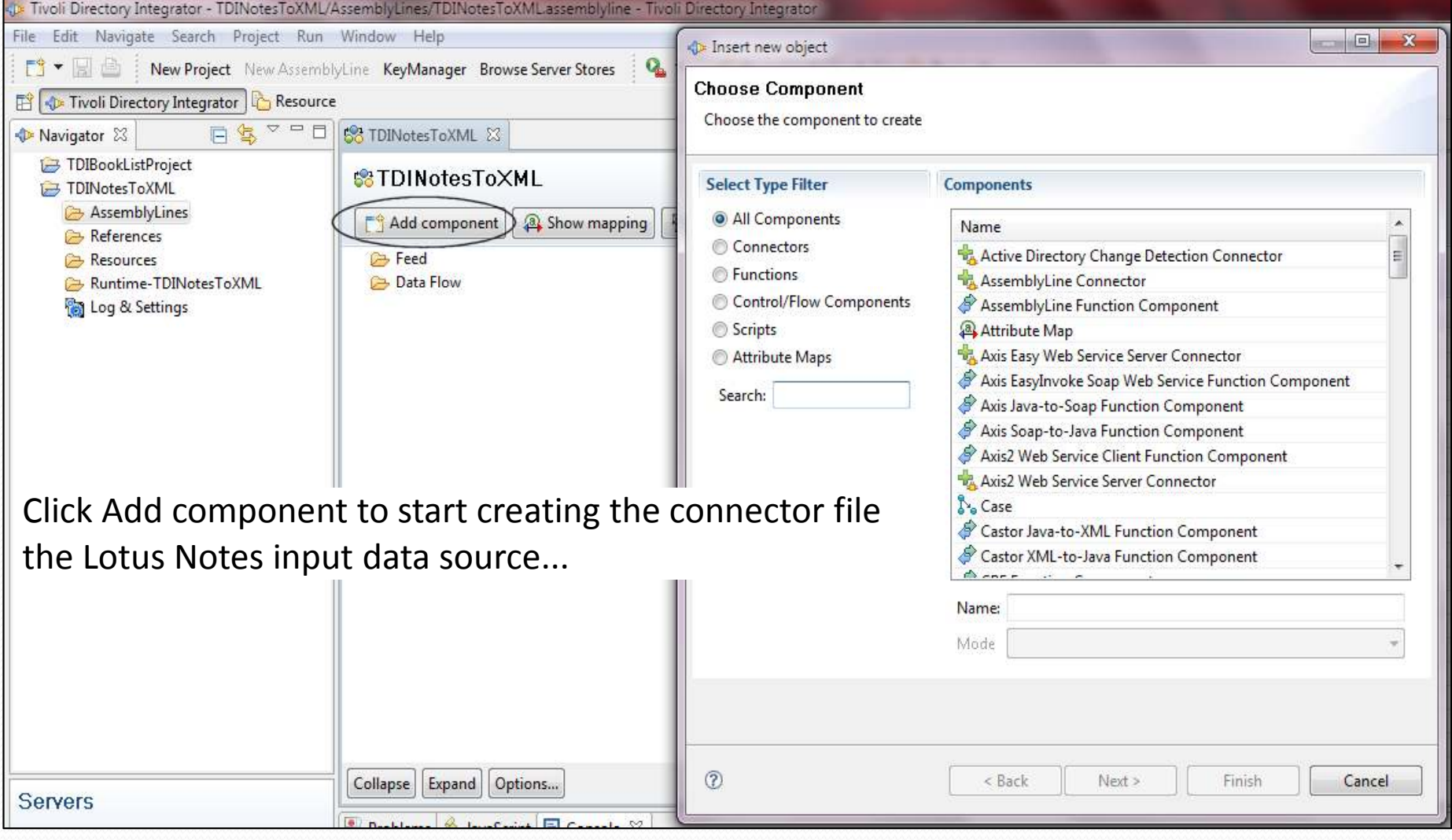

#### Choose the Lotus Notes Connector...

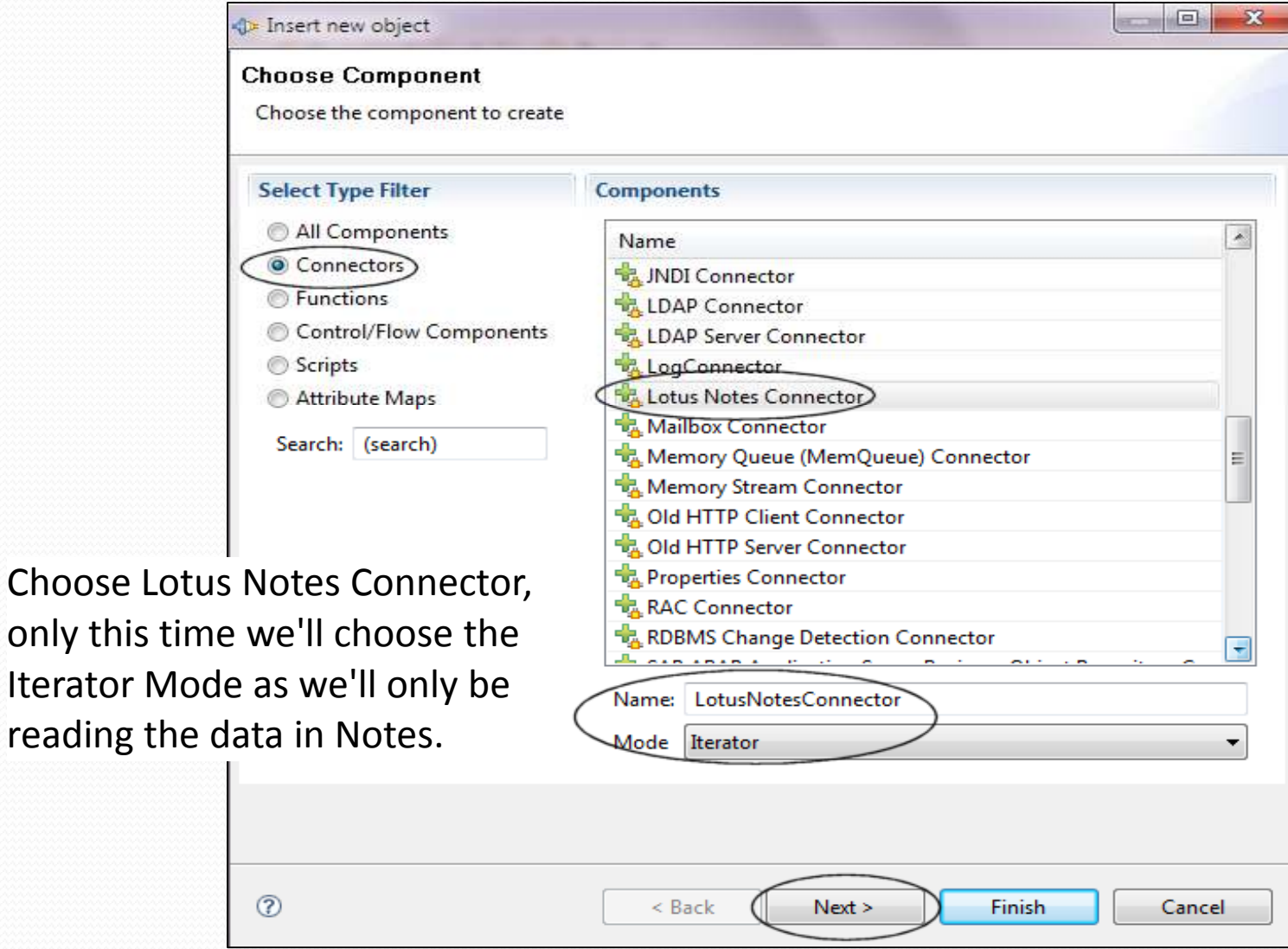

#### **Configure The Notes Connector like you did in the** last job... And if that connection works...

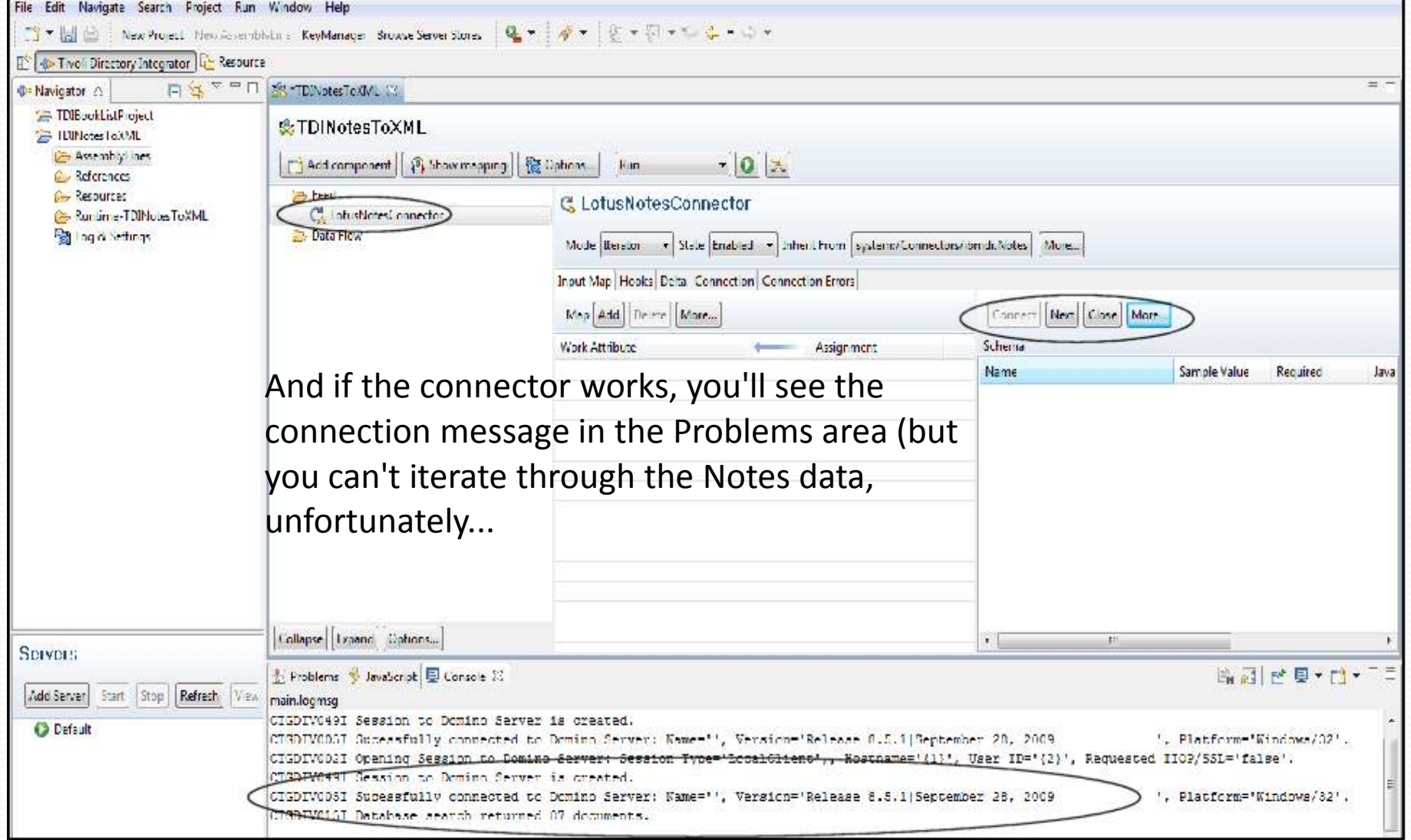

#### Now we add the field names we'll be exporting...

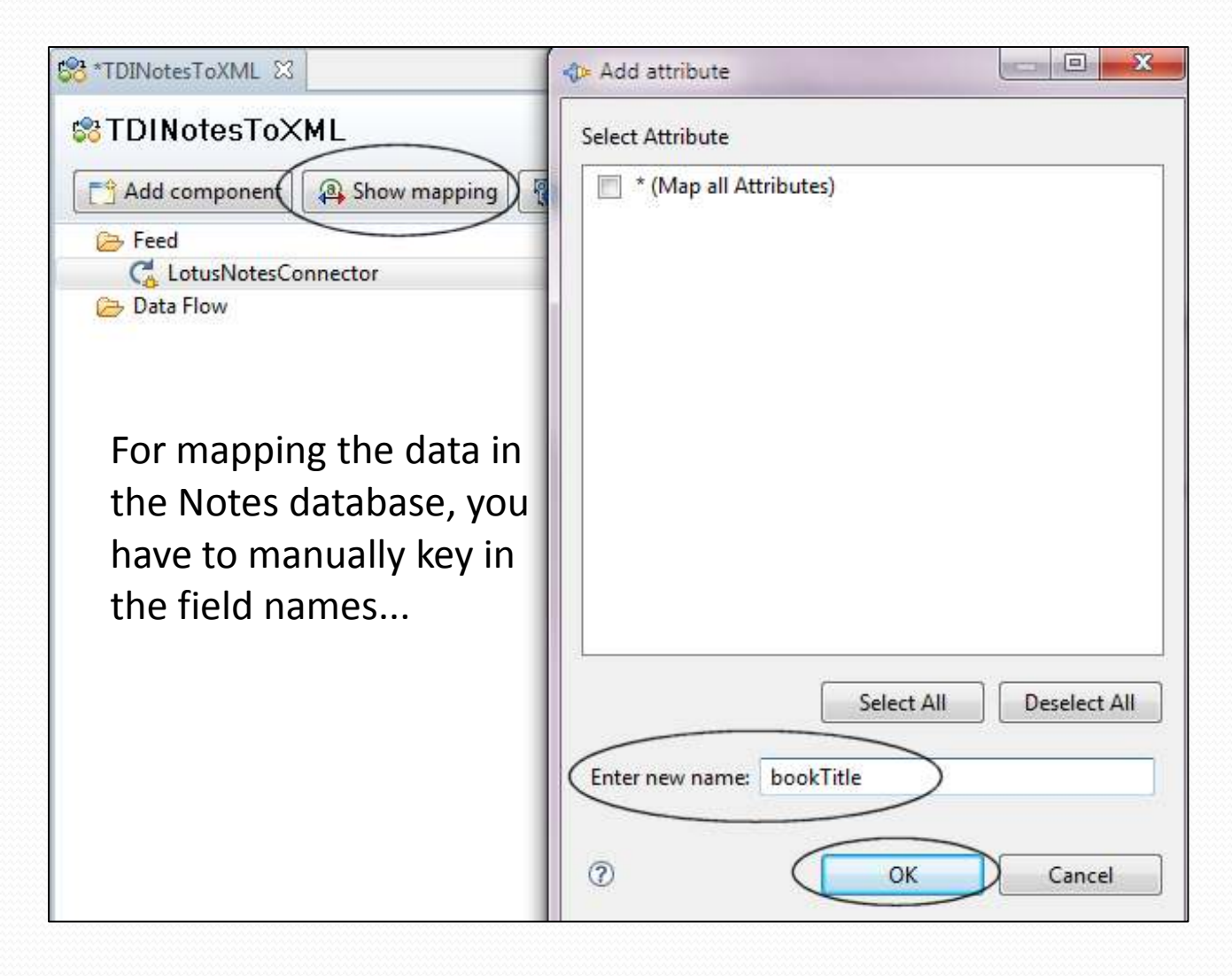

#### And how it looks when all the mapping is done...

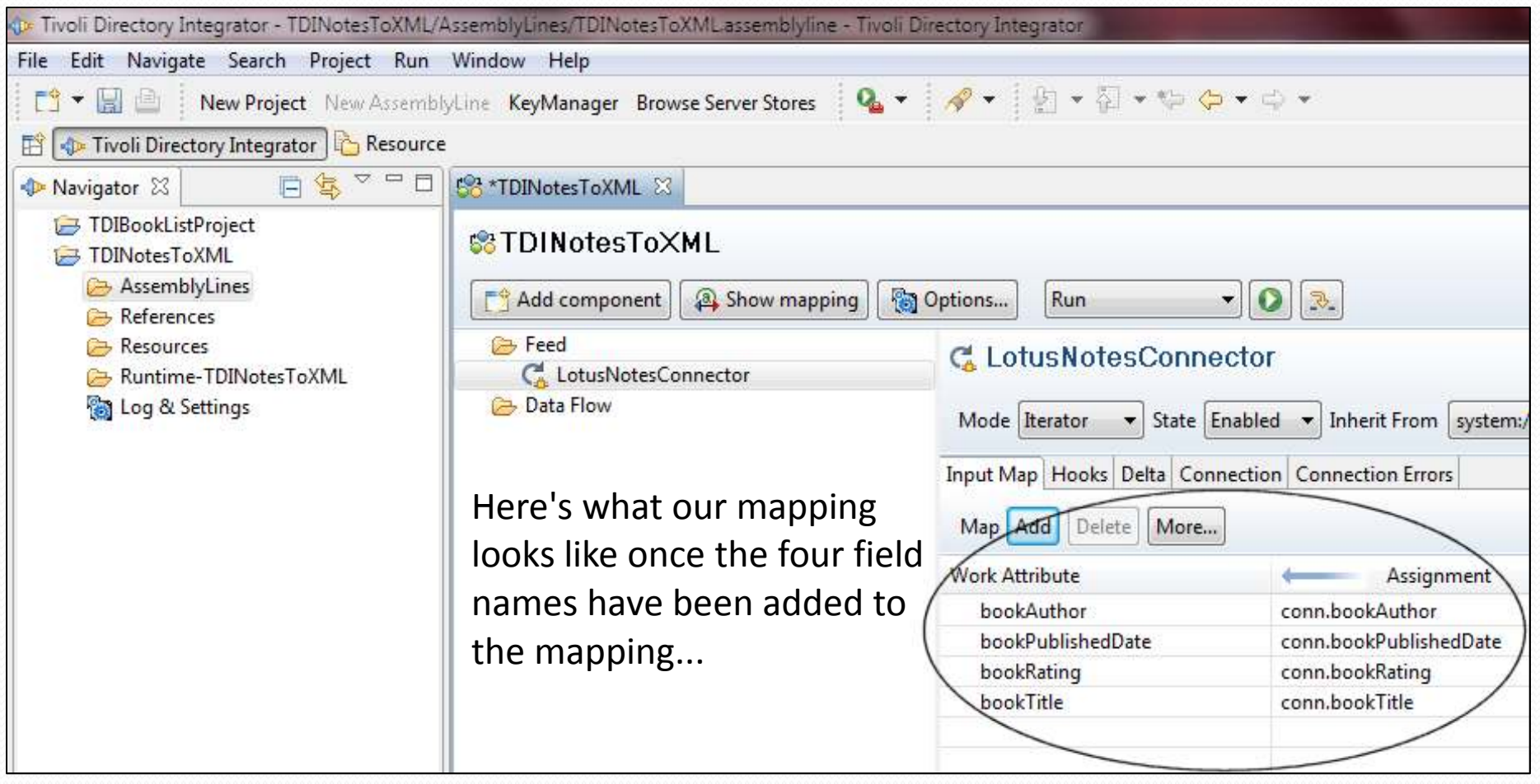

#### Now, we'll configure the Data Flow Connector...

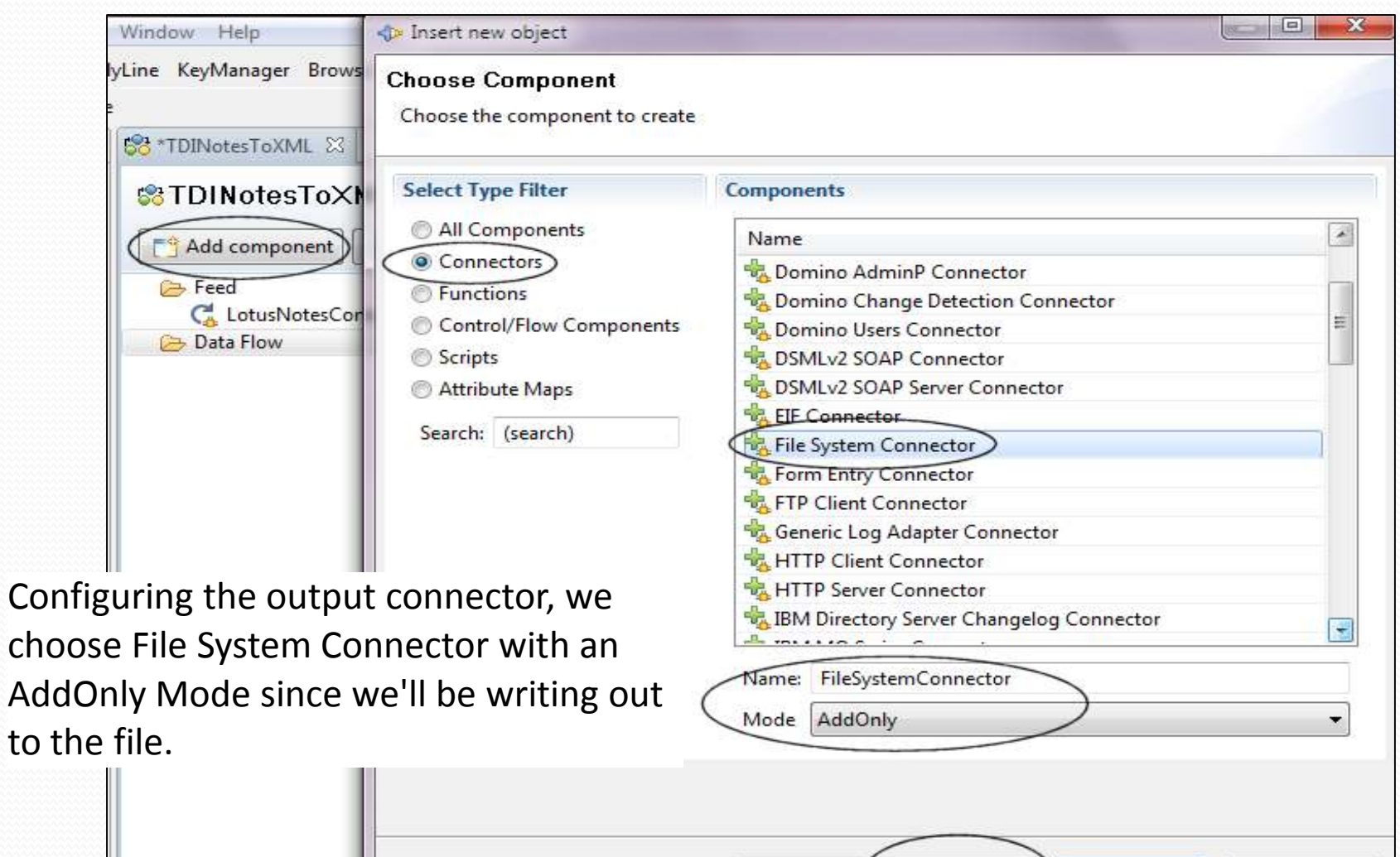

< Back

 $Next >$ 

Finish

Cancel

 $\circledR$ 

Op

Expand

Collapse

#### Get the actual location of the file...

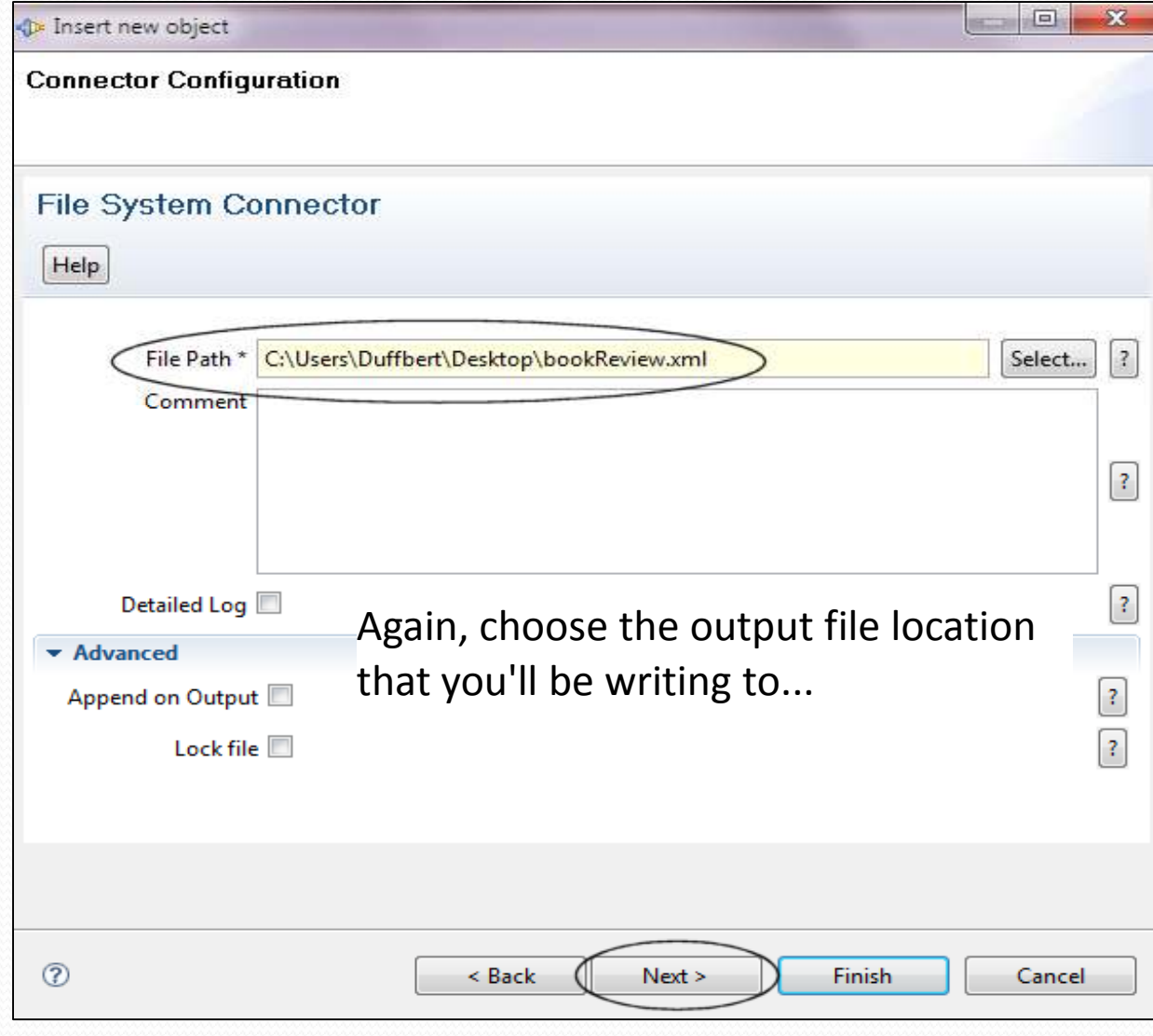

### The next option selects the parser...

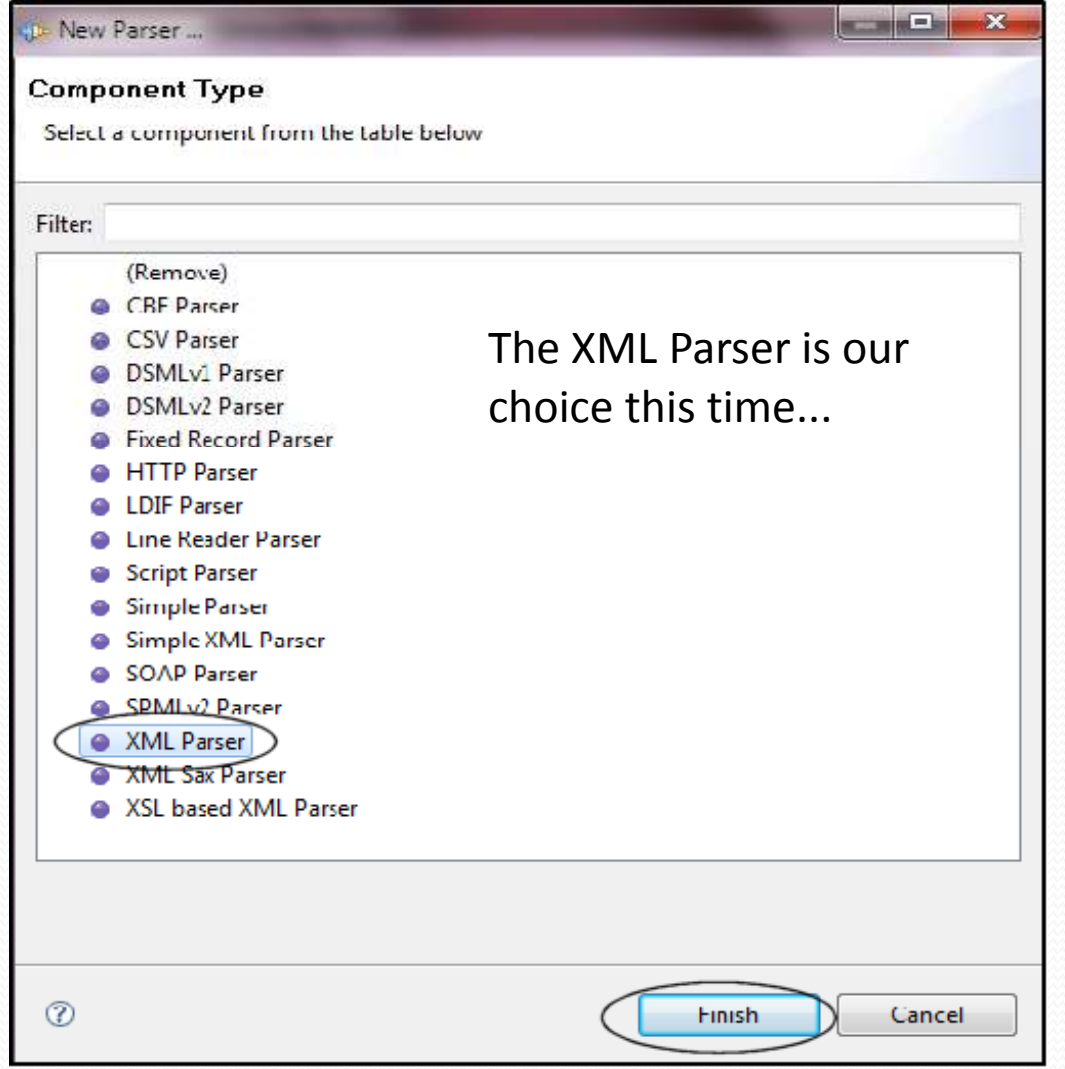

#### We have to make sure the parser is configured...

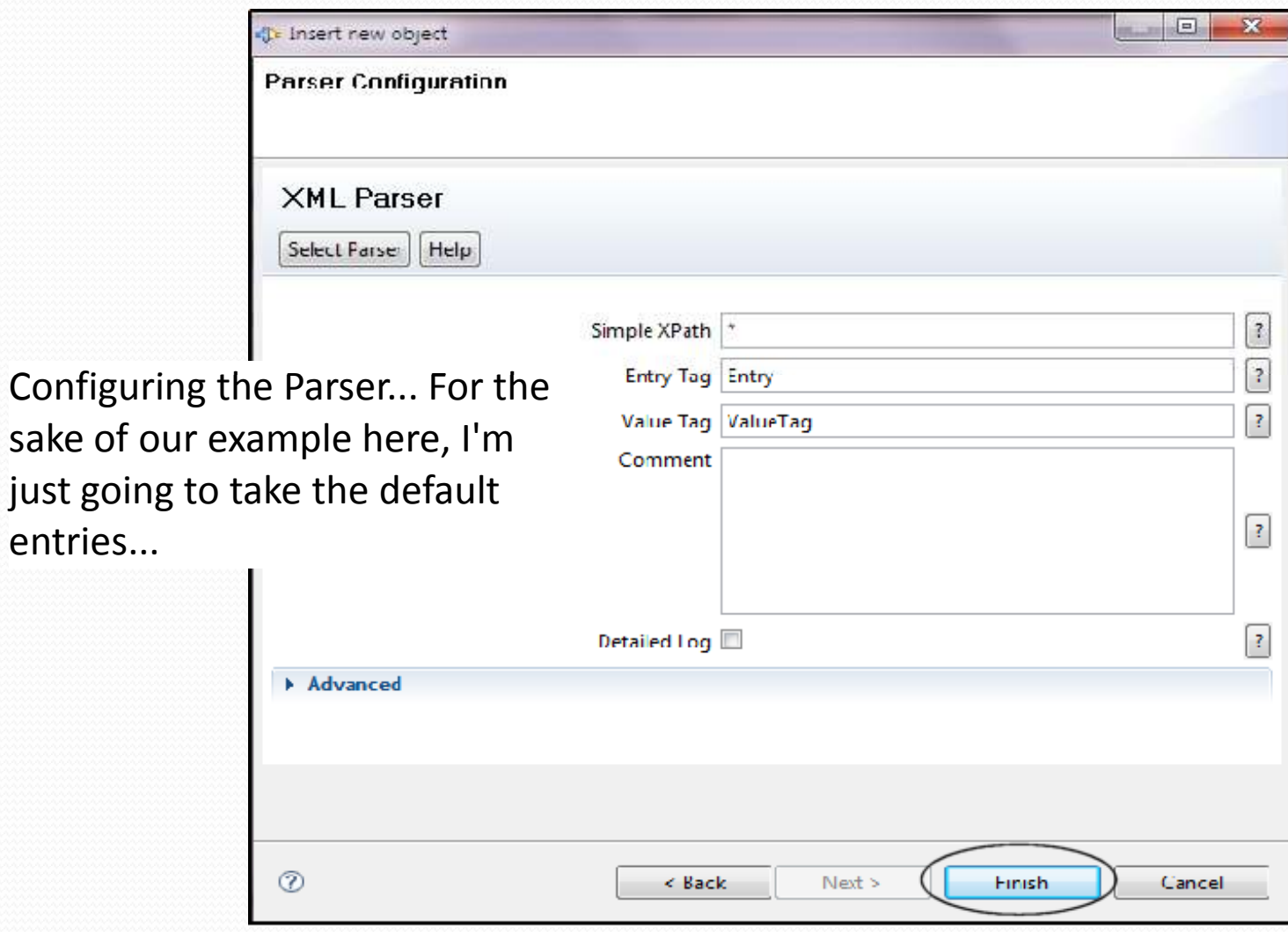

sake of our

entries...

#### Select the fields we'll be outputting to the XML file...

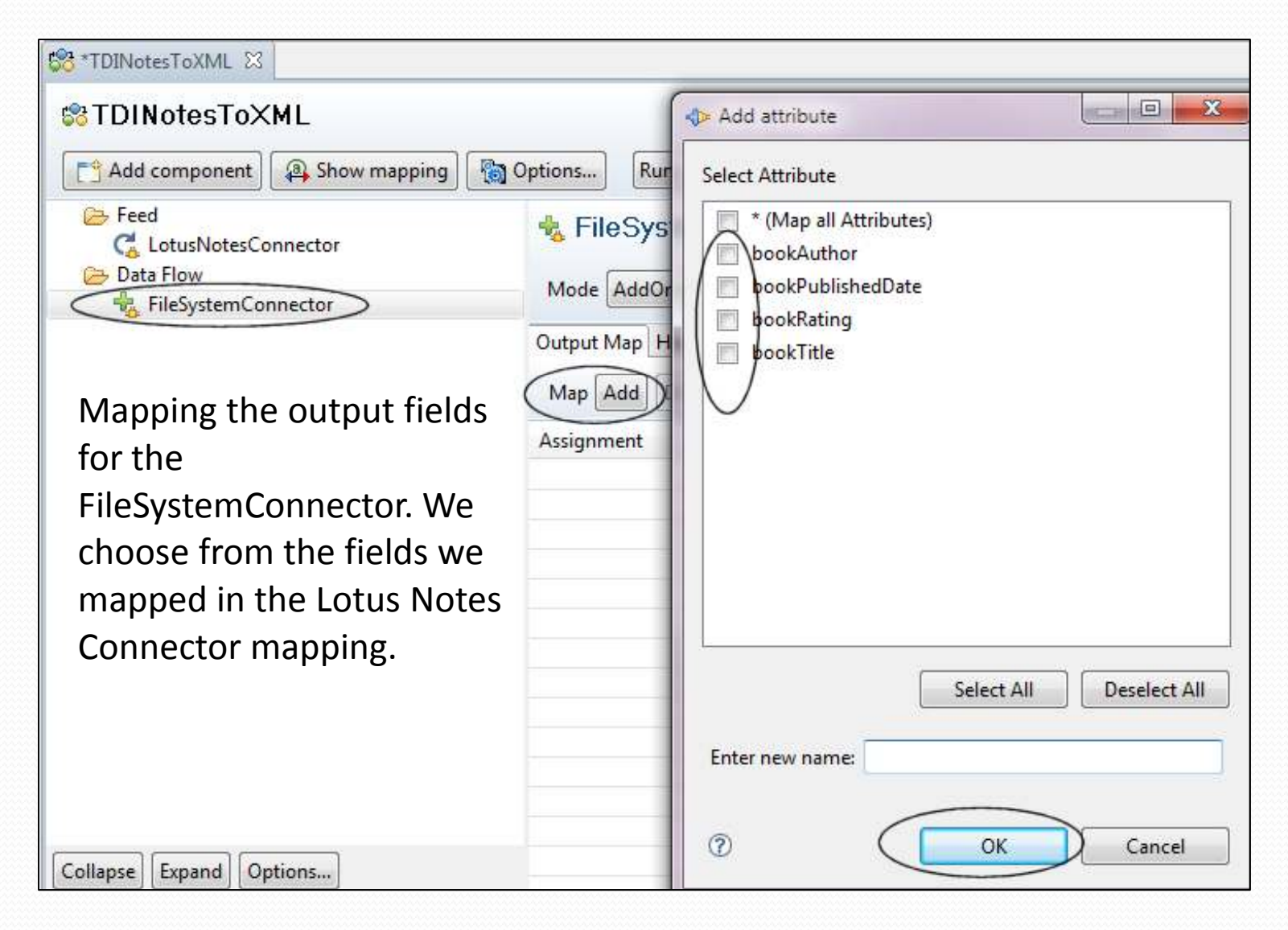

#### The XML connector is now configured...

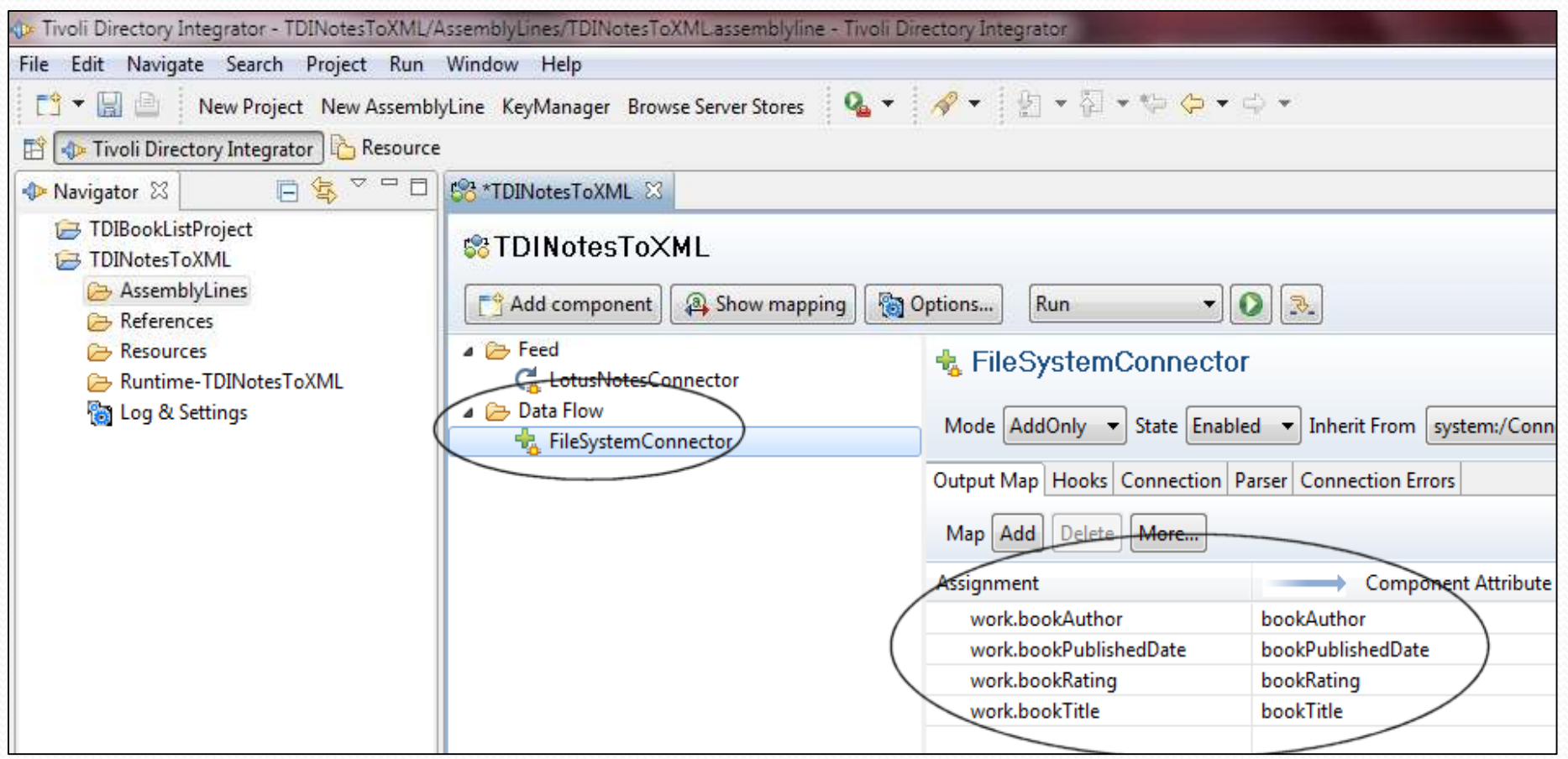

With that done, we see our mapping for the FileSystemConnector. But instead of simply taking the data "as is", we want to modify the data as it is written out.

#### Reformatting the author's name for output...

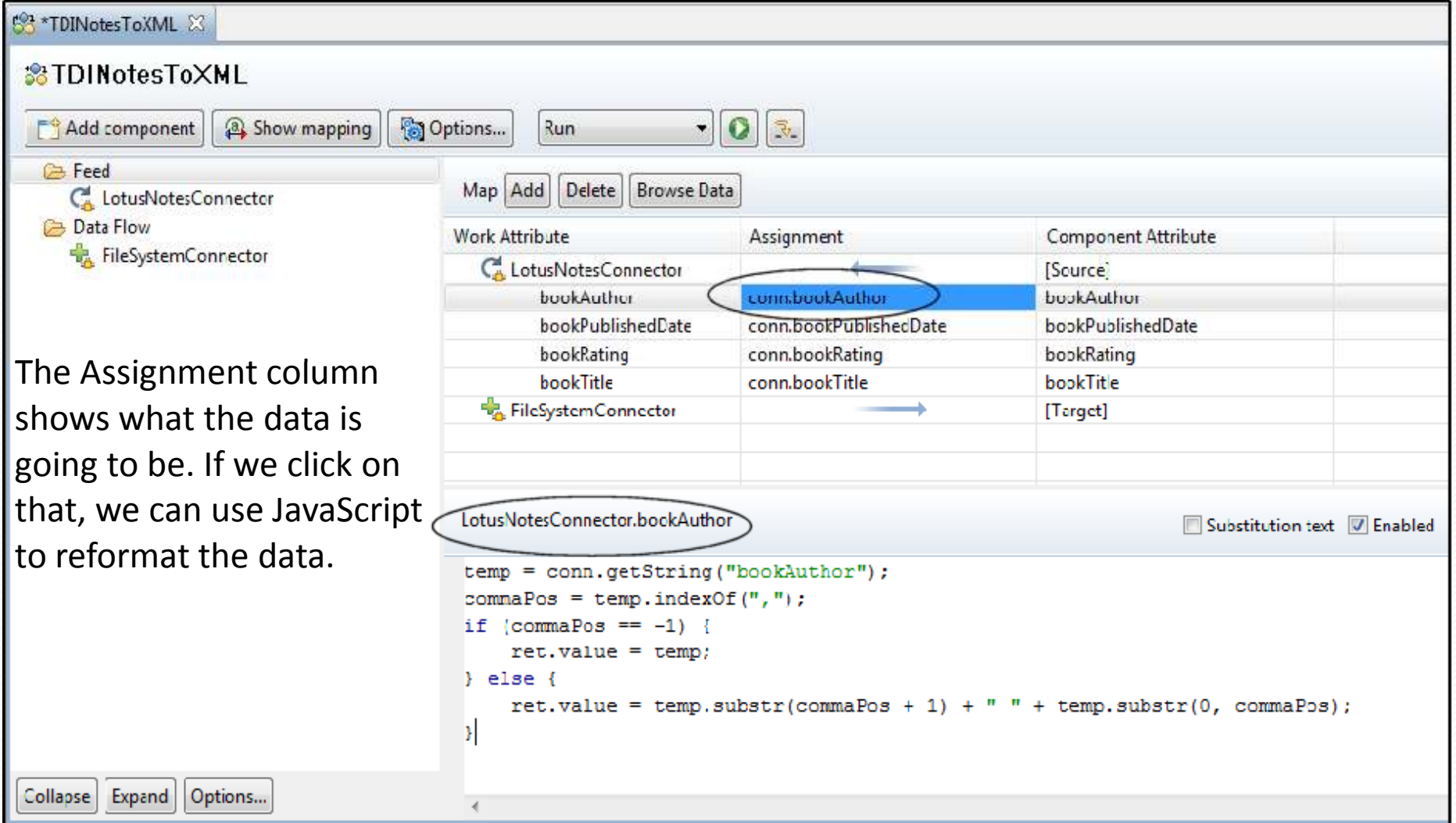

Here, we are changing the name from Last, First to First Last name format. temp is the variable for the value of bookAuthor, and ret.Value returns the field modification.

#### Reformatting the ratings field...

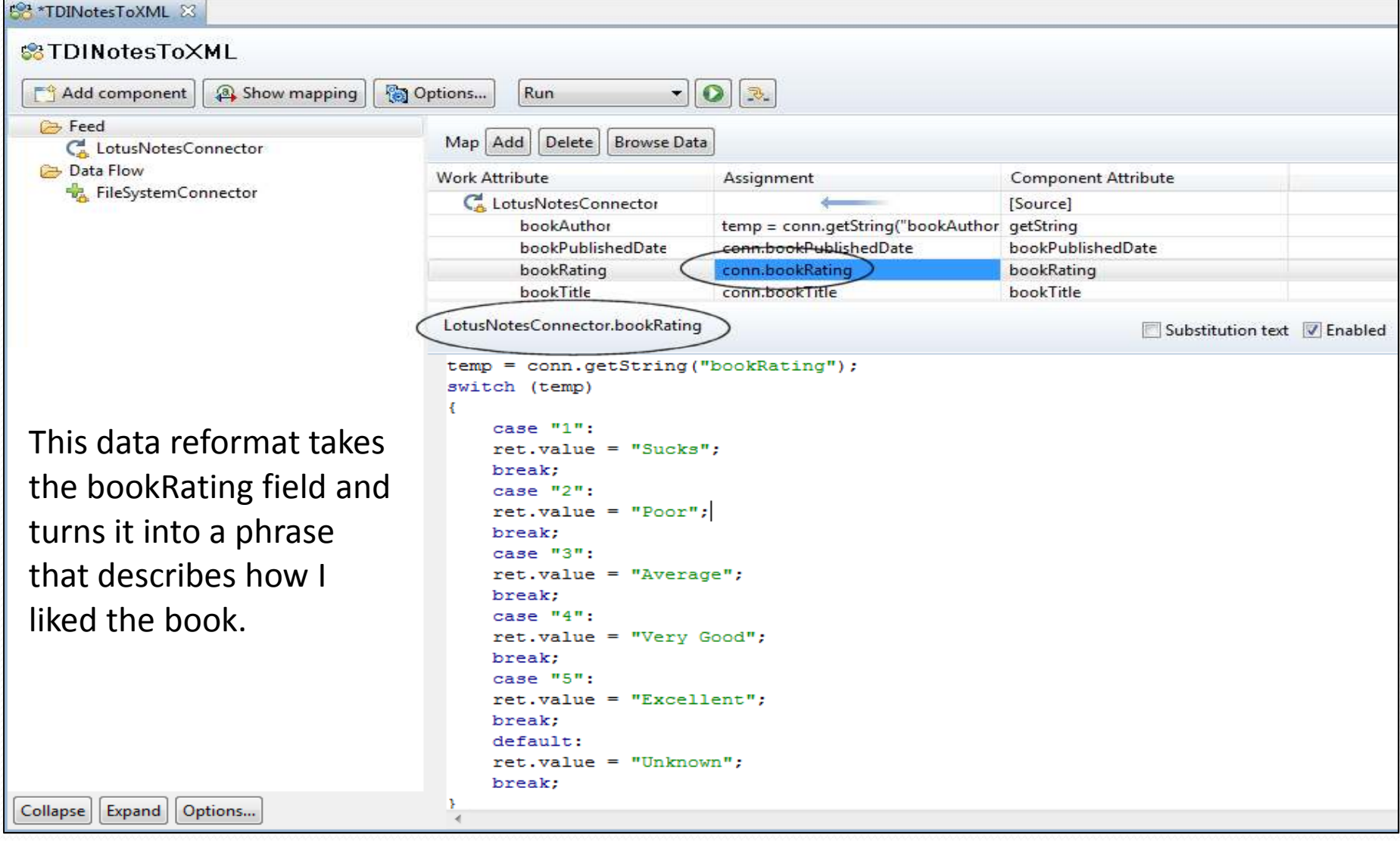

#### Run the job...

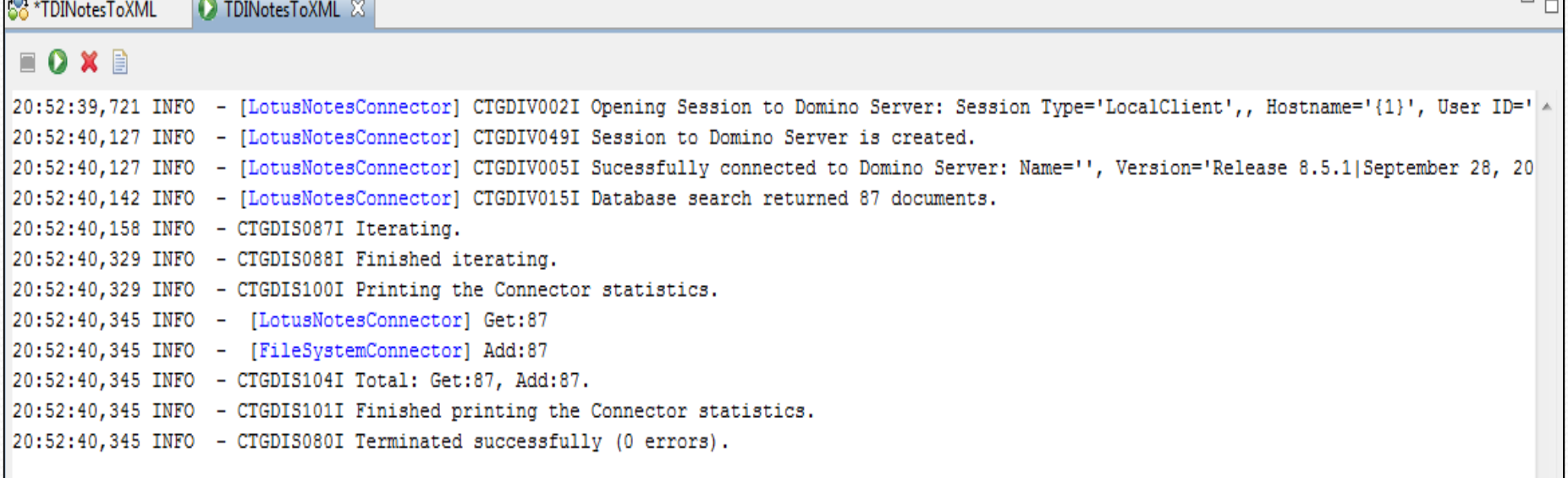

The job was done, we ran it, and the console shows the result of the run. The 87 documents in the Notes database were written in XML format to a text file in less than a second.

 $\vert \vert \vert$ 

#### The output file (note the data reformatting...)

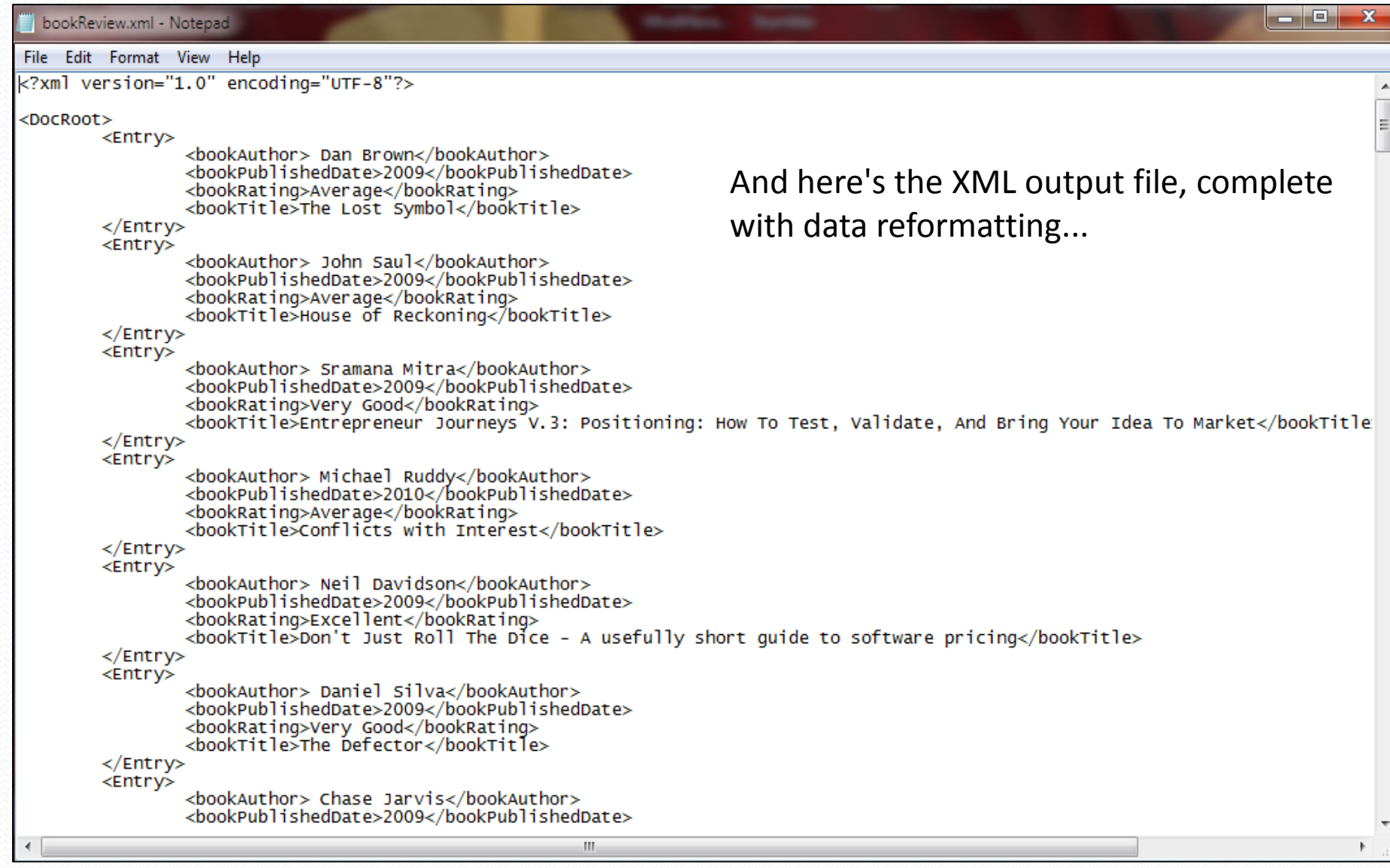

# Other possible scenarios!

- Other uses with Notes databases (we think you developers might like)
	- Connect to SQL db (or other relational db) to update Domino web page or database (scheduled or event driven)
	- Notes db to Notes db (one time event)
	- SAP or Peoplesoft connectors

# Additional Resources

- **IBM Tivoli Directory Integrator Users Group -** http://www.tdi-users.org  $\bullet$
- 0 **Domino Integration Specific Info:** http://sites.google.com/site/dominointegration
- $\bullet$ **IBM DeveloperWorks – Tivoli -** https://www.ibm.com/developerworks/tivoli/
- 0 **TDI User Forum -** http://groups.google.com/group/ibm.software.network.directoryintegrator/topics?gvc=2
- $\bullet$ **Learning TDI -** http://www.tdi-users.org/twiki/bin/view/Integrator/LearningTDI
- $\bullet$ **Domino Integration with TDI -** http://www.tdi-users.org/twiki/bin/view/Integrator/Domino
- $\bullet$  **TDI Redbooks/Redpieces –** http://www.redbooks.ibm.com/cgi-bin/searchsite.cgi?query=tivoli+AND+directory+AND+integrator
- $\bullet$  **And Marie and Tom have done a series of TDI articles on at:**  http://www.bleedyellow.com/blogs/crashtestchix
- $\bullet$ **Thanks to Eddie Hartman "TDI Story Teller" eddie.hartman@no.ibm.com**

# **Tune in for more TDI**

- Want to find out more about TDI from a Domino administrator's perspective?
- Want to learn more about TDI and directories?
- Or do you just want to learn some more about TDI?
- Join us for our next session TDI The Best Free Tool You've Never Heard Of (The Administrator's Perspective) on May 19
- O http://consultantinyourpocket.com/ciyp/ciyp.nsf/dx/tivoli-directory-integrator-thebest-free-tool-youve-never-heard-of-administrators-perspective.htm

# **Questions? Comments?**

**Marie Scott – mlscott@vcu.eduBlog: CrashTestChix http://www.bleedyellow.com/blogs/crashtestchixTwitter: marie\_scott**

**Thomas "Duffbert" Duff - duffbert@gmail.com Blog: Duffbert's Random Musings - http://www.duffbert. http://www.duffbert.comTwitter: duffbert**